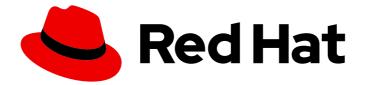

# Red Hat Process Automation Manager 7.2

Getting started with Red Hat Business Optimizer

Last Updated: 2020-05-26

Red Hat Customer Content Services brms-docs@redhat.com

## Legal Notice

Copyright © 2020 Red Hat, Inc.

The text of and illustrations in this document are licensed by Red Hat under a Creative Commons Attribution–Share Alike 3.0 Unported license ("CC-BY-SA"). An explanation of CC-BY-SA is available at

http://creativecommons.org/licenses/by-sa/3.0/

. In accordance with CC-BY-SA, if you distribute this document or an adaptation of it, you must provide the URL for the original version.

Red Hat, as the licensor of this document, waives the right to enforce, and agrees not to assert, Section 4d of CC-BY-SA to the fullest extent permitted by applicable law.

Red Hat, Red Hat Enterprise Linux, the Shadowman logo, the Red Hat logo, JBoss, OpenShift, Fedora, the Infinity logo, and RHCE are trademarks of Red Hat, Inc., registered in the United States and other countries.

Linux <sup>®</sup> is the registered trademark of Linus Torvalds in the United States and other countries.

Java <sup>®</sup> is a registered trademark of Oracle and/or its affiliates.

XFS <sup>®</sup> is a trademark of Silicon Graphics International Corp. or its subsidiaries in the United States and/or other countries.

MySQL <sup>®</sup> is a registered trademark of MySQL AB in the United States, the European Union and other countries.

Node.js <sup>®</sup> is an official trademark of Joyent. Red Hat is not formally related to or endorsed by the official Joyent Node.js open source or commercial project.

The OpenStack <sup>®</sup> Word Mark and OpenStack logo are either registered trademarks/service marks or trademarks/service marks of the OpenStack Foundation, in the United States and other countries and are used with the OpenStack Foundation's permission. We are not affiliated with, endorsed or sponsored by the OpenStack Foundation, or the OpenStack community.

All other trademarks are the property of their respective owners.

## Abstract

This documents describes how to start using Red Hat Business Optimizer.

## Table of Contents

| PREFACE                                                                                           | 4             |
|---------------------------------------------------------------------------------------------------|---------------|
| CHAPTER 1. INTRODUCTION TO RED HAT BUSINESS OPTIMIZER                                             | 5             |
| 1.2. NP-COMPLETENESS IN PLANNING PROBLEMS                                                         | 6             |
| 1.3. SOLUTIONS TO PLANNING PROBLEMS                                                               | 6             |
| 1.4. CONSTRAINTS ON PLANNING PROBLEMS                                                             | 7             |
| CHAPTER 2. GETTING STARTED WITH SOLVERS IN WORKBENCH: AN EMPLOYEE ROSTERING EXAMPLI               | E.<br>8       |
| 2.1. DEPLOYING THE EMPLOYEE ROSTERING SAMPLE PROJECT IN BUSINESS CENTRAL                          | <b>o</b><br>8 |
| 2.2. RE-CREATING THE EMPLOYEE ROSTERING SAMPLE PROJECT                                            | 8             |
| 2.2.1. Setting up the employee rostering project                                                  | 9             |
| 2.2.2. Problem facts and planning entities                                                        | 9             |
| 2.2.3. Creating the data model for the employee rostering project                                 | 10            |
| 2.2.3.1. Creating the employee roster planning entity                                             | 11            |
| 2.2.3.2. Creating the employee roster planning solution                                           | 12            |
| 2.2.4. Employee rostering constraints                                                             | 13            |
| 2.2.4.1. DRL (Drools Rule Language) rules                                                         | 14            |
| 2.2.4.2. Defining constraints for employee rostering using the DRL designer                       | 14            |
| 2.2.5. Creating rules for employee rostering using guided rules                                   | 15            |
| 2.2.5.1. Guided rules                                                                             | 15            |
| 2.2.5.2. Creating a guided rule to balance employee shift numbers                                 | 15            |
| 2.2.5.3. Creating a guided rule for no more than one shift per day                                | 16            |
| 2.2.5.4. Creating a guided rule to match skills to shift requirements                             | 17            |
| 2.2.5.5. Creating a guided rule to manage day off requests                                        | 19            |
| 2.2.6. Creating a solver configuration for employee rostering                                     | 20            |
| 2.2.7. Configuring Solver termination for the employee rostering project                          | 20            |
| 2.3. ACCESSING THE SOLVER USING THE REST API                                                      | 21            |
| 2.3.1. Registering the Solver using the REST API                                                  | 21            |
| 2.3.2. Calling the Solver using the REST API                                                      | 22            |
| CHAPTER 3. GETTING STARTED WITH JAVA SOLVERS: A CLOUD BALANCING EXAMPLE                           | 26            |
| 3.1. DOMAIN MODEL DESIGN                                                                          | 28            |
| 3.1.1. Designing a domain model                                                                   | 29            |
| 3.1.2. The Computer Class                                                                         | 30            |
| 3.1.3. The Process Class                                                                          | 30            |
| 3.1.4. The CloudBalance Class                                                                     | 31            |
| 3.2. RUNNING THE CLOUD BALANCING HELLO WORLD                                                      | 32            |
| 3.3. SOLVER CONFIGURATION                                                                         | 34            |
| 3.4. SCORE CONFIGURATION                                                                          | 35            |
| 3.4.1. Configuring score calculation using Java                                                   | 36            |
| 3.4.2. Configuring score calculation using Drools                                                 | 37            |
| 3.5. FURTHER DEVELOPMENT OF THE SOLVER                                                            | 39            |
| CHAPTER 4. EXAMPLES PROVIDED WITH RED HAT BUSINESS OPTIMIZER                                      | 40            |
| 4.1. DOWNLOADING AND RUNNING THE EXAMPLES                                                         | 40            |
| 4.1.1. Downloading Red Hat Business Optimizer examples                                            | 40            |
| 4.1.2. Running Business Optimizer examples                                                        | 40            |
| 4.1.3. Running the Red Hat Business Optimizer examples in an IDE (IntelliJ, Eclipse, or Netbeans) | 41            |
| 4.1.4. Running the web examples                                                                   | 42            |
| 4.2. TABLE OF BUSINESS OPTIMIZER EXAMPLES                                                         | 43            |

|   | 4.3. N QUEENS                                                             | 49 |
|---|---------------------------------------------------------------------------|----|
|   | 4.3.1. Domain model for N queens                                          | 51 |
|   | 4.4. CLOUD BALANCING                                                      | 52 |
|   | 4.5. TRAVELING SALESMAN (TSP - TRAVELING SALESMAN PROBLEM)                | 53 |
|   | 4.6. DINNER PARTY                                                         | 53 |
|   | 4.7. TENNIS CLUB SCHEDULING                                               | 54 |
|   | 4.8. MEETING SCHEDULING                                                   | 55 |
|   | 4.9. COURSE TIMETABLING (ITC 2007 TRACK 3 - CURRICULUM COURSE SCHEDULING) | 56 |
|   | 4.10. MACHINE REASSIGNMENT (GOOGLE ROADEF 2012)                           | 58 |
|   | 4.11. VEHICLE ROUTING                                                     | 61 |
|   | 4.11.1. Domain model for Vehicle routing                                  | 66 |
|   | 4.12. PROJECT JOB SCHEDULING                                              | 72 |
|   | 4.13. TASK ASSIGNING                                                      | 74 |
|   | 4.14. EXAM TIMETABLING (ITC 2007 TRACK 1 - EXAMINATION)                   | 76 |
|   | 4.14.1. Domain model for Exam timetabling                                 | 78 |
|   | 4.15. NURSE ROSTERING (INRC 2010)                                         | 79 |
|   | 4.16. TRAVELING TOURNAMENT PROBLEM (TTP)                                  | 84 |
|   | 4.17. CHEAP TIME SCHEDULING                                               | 86 |
|   | 4.18. INVESTMENT ASSET CLASS ALLOCATION (PORTFOLIO OPTIMIZATION)          | 89 |
|   | 4.19. CONFERENCE SCHEDULING                                               | 89 |
|   | 4.20. ROCK TOUR                                                           | 92 |
|   | 4.21. FLIGHT CREW SCHEDULING                                              | 93 |
|   |                                                                           |    |
| Α | PPENDIX A. VERSIONING INFORMATION                                         | 94 |

## PREFACE

As a business rules developer, you can use the Red Hat Business Optimizer to find the optimal solution to planning problems based on a set of limited resources and under specific constraints.

Use this document to start developing solvers with Red Hat Business Optimizer.

## CHAPTER 1. INTRODUCTION TO RED HAT BUSINESS OPTIMIZER

Red Hat Business Optimizer is a lightweight, embeddable planning engine that optimizes planning problems. It helps normal Java programmers solve planning problems efficiently, and it combines optimization heuristics and metaheuristics with very efficient score calculations.

For example, Red Hat Business Optimizer helps solve various use cases:

- *Employee/Patient Rosters*: It helps create timetables for nurses and keeps track of patient bed management.
- *Educational Timetables*: It helps schedule lessons, courses, exams, and conference presentations.
- *Shop Schedules*: It tracks car assembly lines, machine queue planning, and workforce task planning.
- *Cutting Stock*: It minimizes waste by reducing the consumption of resources such as paper and steel.

Every organization faces planning problems; that is, they provide products and services with a limited set of constrained resources (employees, assets, time, and money).

Red Hat Business Optimizer is open source software under the Apache Software License 2.0. It is 100% pure Java and runs on most Java virtual machines.

## **1.1. PLANNING PROBLEMS**

A *planning problem* has an optimal goal, based on limited resources and under specific constraints. Optimal goals can be any number of things, such as:

- Maximized profits the optimal goal results in the highest possible profit.
- Minimized ecological footprint the optimal goal has the least amount of environmental impact.
- Maximized satisfaction for employees or customers the optimal goal prioritizes the needs of employees or customers.

The ability to achieve these goals relies on the number of resources available. For example, the following resources might be limited:

- The number of people
- Amount of time
- Budget
- Physical assets, for example, machinery, vehicles, computers, buildings, and so on

You must also take into account the specific constraints related to these resources, such as the number of hours a person works, their ability to use certain machines, or compatibility between pieces of equipment.

Red Hat Business Optimizer helps Java programmers solve constraint satisfaction problems efficiently. It combines optimization heuristics and metaheuristics with efficient score calculation.

## **1.2. NP-COMPLETENESS IN PLANNING PROBLEMS**

The provided use cases are *probably* NP-complete or NP-hard, which means the following statements apply:

- It is easy to verify a given solution to a problem in reasonable time.
- There is no simple way to find the optimal solution of a problem in reasonable time.

The implication is that solving your problem is probably harder than you anticipated, because the two common techniques will not suffice:

- A brute force algorithm (even a more advanced variant) will take too long.
- A quick algorithm, for example in the bin packing problem, putting in the largest items first will return a solution that is far from optimal.

By using advanced optimization algorithms, Business Optimizer finds a good solution in reasonable time for such planning problems.

## **1.3. SOLUTIONS TO PLANNING PROBLEMS**

A planning problem has a number of solutions.

There are several categories of solutions:

#### **Possible solution**

A possible solution is any solution, whether or not it breaks any number of constraints. Planning problems often have an incredibly large number of possible solutions. Many of those solutions are worthless.

#### **Feasible solution**

A feasible solution is a solution that does not break any (negative) hard constraints. The number of feasible solutions tends to be relative to the number of possible solutions. Sometimes there are no feasible solutions. Every feasible solution is a possible solution.

#### **Optimal solution**

An optimal solution is a solution with the highest score. Planning problems usually have a few optimal solutions. They always have at least one optimal solution, even in the case that there are no feasible solutions and the optimal solution is not feasible.

#### **Best solution found**

The best solution found is the solution with the highest score found by an implementation in a given amount of time. The best solution found is likely to be feasible and, given enough time, it's an optimal solution.

Counterintuitively, the number of possible solutions is huge (if calculated correctly), even with a small data set.

In the examples provided in the **planner-engine** distribution folder, most instances have a vast number of possible solutions. As there is no guaranteed way to find the optimal solution, any implementation is forced to evaluate at least a subset of all those possible solutions.

Business Optimizer supports several optimization algorithms to efficiently wade through that incredibly large number of possible solutions.

Depending on the use case, some optimization algorithms perform better than others, but it is impossible to tell in advance. Using Business Optimizer, you can switch the optimization algorithm by changing the solver configuration in a few lines of XML or code.

## **1.4. CONSTRAINTS ON PLANNING PROBLEMS**

Usually, a planning problem has at least two levels of constraints:

- A (*negative*) *hard constraint* must not be broken. For example, one teacher can not teach two different lessons at the same time.
- A (*negative*) soft constraint should not be broken if it can be avoided. For example, Teacher A does not like to teach on Friday afternoons.

Some problems also have positive constraints:

• A *positive soft constraint (or reward)* should be fulfilled if possible. For example, Teacher B likes to teach on Monday mornings.

Some basic problems only have hard constraints. Some problems have three or more levels of constraints, for example, hard, medium, and soft constraints.

These constraints define the *score calculation* (otherwise known as the *fitness function*) of a planning problem. Each solution of a planning problem can be graded with a score. With Business Optimizer, score constraints are written in an object oriented language, such as Java code or Drools rules.

This type of code is flexible and scalable.

## CHAPTER 2. GETTING STARTED WITH SOLVERS IN WORKBENCH: AN EMPLOYEE ROSTERING EXAMPLE

You can build and deploy the **employee-rostering** sample project in Business Central. The project demonstrates how to create each of the Business Central assets required to solve the shift rostering planning problem and use Red Hat Business Optimizer to find the best possible solution.

You can deploy the preconfigured **employee-rostering** project in Business Central. Alternatively, you can create the project yourself using Business Central.

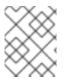

### NOTE

The **employee-rostering** sample project in Business Central does not include a data set. You must supply a data set in XML format using a REST API call.

## 2.1. DEPLOYING THE EMPLOYEE ROSTERING SAMPLE PROJECT IN BUSINESS CENTRAL

Business Central includes a number of sample projects that you can use to get familiar with the product and its features. The employee rostering sample project is designed and created to demonstrate the shift rostering use case for Red Hat Business Optimizer. Use the following procedure to deploy and run the employee rostering sample in Business Central.

#### Prerequisites

- Red Hat Process Automation Manager has been downloaded and installed. For installation options, see *Planning a Red Hat Process Automation Manager installation*.
- You have started the Process Server and logged in to Business Central with a user that has **admin** permissions. For more information about getting started, see *Getting started with decision services*.

#### Procedure

- 1. In Business Central, click **Menu**  $\rightarrow$  **Design**  $\rightarrow$  **Projects**.
- 2. In the preconfigured **MySpace** space, click **Try Samples**.
- 3. Select **employee-rostering** from the list of sample projects and click **Ok** in the upper-right corner to import the project.
- 4. After the asset list has complied, click **Build & Deploy** to deploy the employee rostering example.

The rest of this document explains each of the project assets and their configuration.

## 2.2. RE-CREATING THE EMPLOYEE ROSTERING SAMPLE PROJECT

The employee rostering sample project is a preconfigured project available in Business Central. You can learn about how to deploy this project in Section 2.1, "Deploying the employee rostering sample project in Business Central".

You can create the employee rostering example "from scratch". You can use the workflow in this example to create a similar project of your own in Business Central.

### 2.2.1. Setting up the employee rostering project

To start developing a solver in Business Central, you must set up the project.

#### Prerequisites

- Red Hat Process Automation Manager has been downloaded and installed.
- You have deployed Business Central and logged in with a user that has the **admin** role.

#### Procedure

- Create a new project in Business Central by clicking Menu → Design → Projects → Add Project.
- 2. In the Add Project window, fill out the following fields:
  - Name: employee-rostering
  - **Description**(optional): Employee rostering problem optimization using Business Optimizer. Assigns employees to shifts based on their skill.

Optionally, click **Show Advanced Options** to populate the **Group ID**, **Artifact ID**, and **Version** information.

- Group ID: employeerostering
- Artifact ID: employeerostering
- Version: 1.0.0-SNAPSHOT
- 3. Click Add to add the project to the Business Central project repository.

#### 2.2.2. Problem facts and planning entities

Each of the domain classes in the employee rostering planning problem can be categorized as one of the following:

- A unrelated class: not used by any of the score constraints. From a planning standpoint, this data is obsolete.
- A *problem fact* class: used by the score constraints, but does not change during planning (as long as the problem stays the same), for example, **Shift** and **Employee**. All the properties of a problem fact class are problem properties.
- A *planning entity* class: used by the score constraints and changes during planning, for example, ShiftAssignment. The properties that change during planning are *planning variables*. The other properties are problem properties. Ask yourself the following questions:
- What class changes during planning?
- Which class has variables that I want the **Solver** to change?

That class is a planning entity.

A planning entity class needs to be annotated with the **@PlanningEntity** annotation, or defined in Business Central using the Red Hat Business Optimizer dock in the domain designer.

Each planning entity class has one or more *planning variables*, and should also have one or more defining properties.

Most use cases have only one planning entity class, and only one planning variable per planning entity class.

#### 2.2.3. Creating the data model for the employee rostering project

Use this section to create the data objects required to run the employee rostering sample project in Business Central.

#### Prerequisite

You have completed the project set up described in Section 2.2.1, "Setting up the employee rostering project".

#### Procedure

- With your new project, either click Data Object in the project perspective, or click Add Asset → Data Object to create a new data object.
- Name the first data object Timeslot, and select employeerostering.employeerostering as the Package. Click Ok.
- 3. In the Data Objects perspective, click +add field to add fields to the Timeslot data object.
- 4. In the id field, type endTime.
- 5. Click the drop-down menu next to **Type** and select **LocalDateTime**.
- 6. Click Create and continue to add another field.
- 7. Add another field with the id startTime and Type LocalDateTime.
- 8. Click Create.
- 9. Click Save in the upper-right corner to save the Timeslot data object.
- 10. Click the x in the upper-right corner to close the **Data Objects** perspective and return to the **Assets** menu.
- 11. Using the previous steps, create the following data objects and their attributes:

Table 2.1. Skill

| id   | Туре   |
|------|--------|
| name | String |

#### Table 2.2. Employee

| id     | Туре                                                |
|--------|-----------------------------------------------------|
| name   | String                                              |
| skills | employeerostering.employeerostering.Sk<br>ill[List] |

#### Table 2.3. Shift

| id            | Туре                                             |
|---------------|--------------------------------------------------|
| requiredSkill | employeerostering.employeerostering.Sk<br>ill    |
| timeslot      | employeerostering.employeerostering.Ti<br>meslot |

#### Table 2.4. DayOffRequest

| id       | Туре                                             |
|----------|--------------------------------------------------|
| date     | LocalDate                                        |
| employee | employeerostering.employeerostering.E<br>mployee |

#### Table 2.5. ShiftAssignment

| id       | Туре                                             |
|----------|--------------------------------------------------|
| employee | employeerostering.employeerostering.E<br>mployee |
| shift    | employeerostering.employeerostering.Sh<br>ift    |

For more examples of creating data objects, see Getting started with decision services .

#### 2.2.3.1. Creating the employee roster planning entity

In order to solve the employee rostering planning problem, you must create a planning entity and a solver. The planning entity is defined in the domain designer using the attributes available in the Red Hat Business Optimizer dock.

Use the following procedure to define the **ShiftAssignment** data object as the planning entity for the employee rostering example.

#### Prerequisite

• You have created the relevant data objects and planning entity required to run the employee rostering example by completing the procedures in Section 2.2.3, "Creating the data model for the employee rostering project".

#### Procedure

- 1. From the project Assets menu, open the ShiftAssignment data object.
- 2. In the Data Objects perspective, open the Red Hat Business Optimizer dock by clicking the

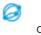

on the right.

- 3. Select Planning Entity.
- 4. Select employee from the list of fields under the ShiftAssignment data object.
- In the Red Hat Business Optimizer dock, select Planning Variable.
   In the Value Range Id input field, type employeeRange. This adds the @ValueRangeProvider annotation to the planning entity, which you can view by clicking the Source tab in the designer.

The value range of a planning variable is defined with the **@ValueRangeProvider** annotation. A **@ValueRangeProvider** annotation always has a property **id**, which is referenced by the **@PlanningVariable** property **valueRangeProviderRefs**.

6. Close the dock and click **Save** to save the data object.

#### 2.2.3.2. Creating the employee roster planning solution

The employee roster problem relies on a defined planning solution. The planning solution is defined in the domain designer using the attributes available in the Red Hat Business Optimizer dock.

#### Prerequisite

• You have created the relevant data objects and planning entity required to run the employee rostering example by completing the procedures in Section 2.2.3, "Creating the data model for the employee rostering project" and Section 2.2.3.1, "Creating the employee roster planning entity".

#### Procedure

- 1. Create a new data object with the identifier **EmployeeRoster**.
- 2. Create the following fields:

#### Table 2.6. EmployeeRoster

| id                | Туре                                                        |
|-------------------|-------------------------------------------------------------|
| dayOffRequestList | employeerostering.employeerostering.Da<br>yOffRequest[List] |

| id                  | Туре                                                          |
|---------------------|---------------------------------------------------------------|
| shiftAssignmentList | employeerostering.employeerostering.Sh<br>iftAssignment[List] |
| shiftList           | employeerostering.employeerostering.Sh<br>ift[List]           |
| skillList           | employeerostering.employeerostering.Sk<br>ill[List]           |
| timeslotList        | employeerostering.employeerostering.Ti<br>meslot[List]        |

3. In the Data Objects perspective, open the Red Hat Business Optimizer dock by clicking the

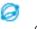

on the right.

- 4. Select Planing Solution.
- 5. Leave the default **Hard soft score** as the **Solution Score Type**. This automatically generates a **score** field in the **EmployeeRoster** data object with the solution score as the type.
- 6. Add a new field with the following attributes:

| id           | Туре                                                   |
|--------------|--------------------------------------------------------|
| employeeList | employeerostering.employeerostering.E<br>mployee[List] |

- With the **employeeList** field selected, open the Red Hat Business Optimizer dock and select the **Planning Value Range Provider** box. In the **id** field, type **employeeRange**. Close the dock.
- 8. Click **Save** in the upper-right corner to save the asset.

#### 2.2.4. Employee rostering constraints

Employee rostering is a planning problem. All planning problems include constraints that must be satisfied in order to find an optimal solution.

The employee rostering sample project in Business Central includes the following hard and soft constraints:

#### Hard constraint

- Employees are only assigned one shift per day.
- All shifts that require a particular employee skill are assigned an employee with that particular skill.

#### Soft constraints

- All employees are assigned a shift.
- If an employee requests a day off, their shift can be reassigned to another employee.

Hard and soft constraints can be defined in Business Central using either the free-form DRL designer, or using guided rules.

#### 2.2.4.1. DRL (Drools Rule Language) rules

DRL (Drools Rule Language) rules are business rules that you define directly in **.drl** text files. These DRL files are the source in which all other rule assets in Business Central are ultimately rendered. You can create and manage DRL files within the Business Central interface, or create them externally using Red Hat Developer Studio, Java objects, or Maven archetypes. A DRL file can contain one or more rules that define at minimum the rule conditions (**when**) and actions (**then**). The DRL designer in Business Central provides syntax highlighting for Java, DRL, and XML.

All data objects related to a DRL rule must be in the same project package as the DRL rule in Business Central. Assets in the same package are imported by default. Existing assets in other packages can be imported with the DRL rule.

#### 2.2.4.2. Defining constraints for employee rostering using the DRL designer

You can create constraint definitions for the employee rostering example using the free-form DRL designer in Business Central.

Use this procedure to create a *hard constraint* where no employee can be assigned a shift that begins less than 10 hours after their previous shift ended.

#### Procedure

- 1. In Business Central, go to **Menu** → **Design** → **Projects** and click the project name.
- 2. Click Add Asset → DRL file.
- 3. In the DRL file name field, type ComplexScoreRules.
- 4. Select the **employeerostering.employeerostering** package.
- 5. Click **+Ok** to create the DRL file.
- 6. In the **Model** tab of the DRL designer, define the **Employee10HourShiftSpace** rule as a DRL file:

package employeerostering.employeerostering;

rule "Employee10HourShiftSpace"
 dialect "mvel"
 when
 \$shiftAssignment : ShiftAssignment( \$employee : employee != null, \$shiftEndDateTime :
 shift.timeslot.endTime)
 ShiftAssignment( this != \$shiftAssignment, \$employee == employee, \$shiftEndDateTime
<= shift.timeslot.endTime,
 \$shiftEndDateTime.until(shift.timeslot.startTime,</pre>

java.time.temporal.ChronoUnit.HOURS) <10) then scoreHolder.addHardConstraintMatch(kcontext, -1); end

7. Click **Save** to save the DRL file.

For more information about creating DRL files, see Designing a decision service using DRL rules .

### 2.2.5. Creating rules for employee rostering using guided rules

You can create rules that define hard and soft constraints for employee rostering using the guided rules designer in Business Central.

#### 2.2.5.1. Guided rules

Guided rules are business rules that you create in a UI-based guided rules designer in Business Central that leads you through the rule-creation process. The guided rules designer provides fields and options for acceptable input based on the data objects for the rule being defined. The guided rules that you define are compiled into Drools Rule Language (DRL) rules as with all other rule assets.

All data objects related to a guided rule must be in the same project package as the guided rule. Assets in the same package are imported by default. After you create the necessary data objects and the guided rule, you can use the **Data Objects** tab of the guided rules designer to verify that all required data objects are listed or to import other existing data objects by adding a **New item**.

#### 2.2.5.2. Creating a guided rule to balance employee shift numbers

The **BalanceEmployeesShiftNumber** guided rule creates a soft constraint that ensures shifts are assigned to employees in a way that is balanced as evenly as possible. It does this by creating a score penalty that increases when shift distribution is less even. The score formula, implemented by the rule, incentivizes the Solver to distribute shifts in a more balanced way.

| BalanceEmployeesShiftNumber.rdrl - Guided Rules |                |                                                                                                    |                  |               |                  |                 |             |  |  | Save | Delete | Rename | Сору | Validate | Latest Version ~ | e <sup>n</sup> | ×       |                |       |
|-------------------------------------------------|----------------|----------------------------------------------------------------------------------------------------|------------------|---------------|------------------|-----------------|-------------|--|--|------|--------|--------|------|----------|------------------|----------------|---------|----------------|-------|
| Editor                                          | Ov             | erview Source                                                                                                    | e Da             | ata Object    | S                |                 |             |  |  |      |        |        |      |          |                  |                |         |                |       |
| EXTENDS<br>WHEN                                 |                | - None -                                                                                                    |                  | ~             |                  |                 |             |  |  |      |        |        |      |          |                  |                |         | +              |       |
|                                                 | 1.             | There is an Employe                                                                                                    | ee <b>[\$emp</b> | loyee]        |                  |                 |             |  |  |      |        |        |      |          |                  |                |         | •              | • 🕹 😚 |
|                                                 |                | There is a Number [                                                                                                    | \$shiftCo        | unt]          |                  |                 |             |  |  |      |        |        |      |          |                  |                |         |                |       |
|                                                 | 2.             | From Accumulate All ShiftAssignment] with: employee equal to Semployee Custom Code Function Function: count(\$shiftAssignment) |                  |               |                  |                 |             |  |  |      |        |        |      |          |                  |                |         | •              | ¢ĵ    |
| THEN                                            |                |                                                                                                    |                  |               |                  |                 |             |  |  |      |        |        |      |          |                  |                |         | +              |       |
|                                                 | 1.             | Soft Score                                                                                                    |                  | - (\$shiftCou | int.intValue() * | \$shiftCount.ii | intValue()) |  |  |      |        |        |      |          |                  |                |         | •              | ₽û    |
|                                                 | show<br>ptions | .)                                                                                                    |                  |               |                  |                 |             |  |  |      |        |        |      |          |                  |                |         |                |       |
| Messag                                          | ges            |                                                                                                    |                  |               |                  |                 |             |  |  |      |        |        |      |          |                  |                | Clear 2 | e <sup>n</sup> | ×     |

#### Procedure

- 1. In Business Central, go to **Menu**  $\rightarrow$  **Design**  $\rightarrow$  **Projects** and click the project name.
- 2. Click Add Asset → Guided Rule.
- 3. Enter **BalanceEmployeesShiftNumber** as the **Guided Rule** name and select the **employeerostering.employeerostering Package**.

- 4. Click **Ok** to create the rule asset.
- 5. Add a WHEN condition by clicking the ቍ in the WHEN field.
- 6. Select **Employee** in the **Add a condition to the rule**window. Click **+Ok**.
- 7. Click on the **Employee** condition to modify the constraints and add the variable name **\$employee**.
- 8. Add the WHEN condition From Accumulate.
  - a. Above the **From Accumulate** condition, click **click to add pattern** and select **Number** as the fact type from the drop-down list.
  - b. Add the variable name **\$shiftCount** to the **Number** condition.
  - c. Below the **From Accumulate** condition, click **click to add pattern** and select the **ShiftAssignment** fact type from the drop-down list.
  - d. Add the variable name **\$shiftAssignment** to the **ShiftAssignment** fact type.
  - e. Click on the **ShiftAssignment** condition again and from the **Add a restriction on a field** drop-down list, select **employee**.
  - f. Select equal to from the drop-down list next to the employee constraint.
  - g. Click the 🖉 icon next to the drop-down button to add a variable, and click **Bound variable** in the **Field value** window.
  - h. Select **\$employee** from the drop-down list.
  - i. In the Function box type count(\$shiftAssignment).
- 9. Add the **THEN** condition by clicking the 📌 in the **THEN** field.
- 10. Select Modify Soft Score in the Add a new action window. Click +Ok.
  - a. Type the following expression into the box: (\$shiftCount.intValue()\*\$shiftCount.intValue())
- 11. Click **Validate** in the upper-right corner to check all rule conditions are valid. If the rule validation fails, address any problems described in the error message, review all components in the rule, and try again to validate the rule until the rule passes.
- 12. Click **Save** to save the rule.

For more information about creating guided rules, see Designing a decision service using guided rules .

#### 2.2.5.3. Creating a guided rule for no more than one shift per day

The **OneEmployeeShiftPerDay** guided rule creates a hard constraint that employees are not assigned more than one shift per day. In the employee rostering example, this constraint is created using the guided rule designer.

| 🔒 OneEmployeeShiftPerDay.rdrl - Guided Rules ~ |                   |                                                                                                    |                   |            |         |  |  |  | Save | Delete | Rename | Сору | Validate | Latest Version ~ | ×2 | × |             |
|------------------------------------------------|-------------------|----------------------------------------------------------------------------------------------------|-------------------|------------|---------|--|--|--|------|--------|--------|------|----------|------------------|----|---|-------------|
| Editor                                         | Over              | view Source                                                                                                    | Data Objects      |            |         |  |  |  |      |        |        |      |          |                  |    |   |             |
| EXTENDS                                        | 5                 | - None -                                                                                                    | ~                 |            |         |  |  |  |      |        |        |      |          |                  |    |   | •           |
|                                                | 1.                | 1.       \$shiftAssignment: ShiftAssignment(employee != null)         ShiftAssignment(this != \$shiftAssignment, employee == \$shiftAssignment.employee, shift.timeslot.startTime.toLocalDate() ==         \$shiftAssignment.shift.timeslot.startTime.toLocalDate() ) |                   |            |         |  |  |  |      |        |        | C    |          | <b>\$</b> ₽\${   |    |   |             |
| THEN                                           |                   |                                                                                                    |                   |            |         |  |  |  |      |        |        |      |          |                  |    |   | ÷           |
|                                                | 1.                | scoreHolder.addH                                                                                                    | ardConstraintMate | h(kcontext | :, -1); |  |  |  |      |        |        |      |          |                  |    | • | <b>₽</b> ₽{ |
|                                                | (show<br>options) |                                                                                                    |                   |            |         |  |  |  |      |        |        |      |          |                  |    |   |             |

Messages

Clear 🛛 🖌 🗙

#### Procedure

- 1. In Business Central, go to **Menu** → **Design** → **Projects** and click the project name.
- 2. Click Add Asset → Guided Rule.
- 3. Enter **OneEmployeeShiftPerDay** as the **Guided Rule** name and select the **employeerostering.employeerostering Package**.
- 4. Click **Ok** to create the rule asset.
- 5. Add a WHEN condition by clicking the 📌 in the WHEN field.
- 6. Select Free form DRL from the Add a condition to the rulewindow.
- 7. In the free form DRL box, type the following condition:

\$shiftAssignment : ShiftAssignment( employee != null )
ShiftAssignment( this != \$shiftAssignment , employee == \$shiftAssignment.employee ,
shift.timeslot.startTime.toLocalDate() ==
\$shiftAssignment.shift.timeslot.startTime.toLocalDate() )

This condition states that a shift cannot be assigned to an employee that already has another shift assignment on the same day.

- 8. Add the **THEN** condition by clicking the 📌 in the **THEN** field.
- 9. Select Add free form DRL from the Add a new action window.
- 10. In the free form DRL box, type the following condition:

scoreHolder.addHardConstraintMatch(kcontext, -1);

- 11. Click **Validate** in the upper-right corner to check all rule conditions are valid. If the rule validation fails, address any problems described in the error message, review all components in the rule, and try again to validate the rule until the rule passes.
- 12. Click **Save** to save the rule.

For more information about creating guided rules, see Designing a decision service using guided rules .

#### 2.2.5.4. Creating a guided rule to match skills to shift requirements

The **ShiftReqiredSkillsAreMet** guided rule creates a hard constraint that ensures all shifts are assigned an employee with the correct set of skills. In the employee rostering example, this constraint is created using the guided rule designer.

| ShiftRe | equire           | dSkillsAre | eMet.rdrl    | - Guide     | d Rul   | es 🗸   |   |              |        |            | Save   | Delete | Rename | Сору | Validate | Latest Version $\sim$ | ×2 | ×            |
|---------|------------------|------------|--------------|-------------|---------|--------|---|--------------|--------|------------|--------|--------|--------|------|----------|-----------------------|----|--------------|
| Editor  | Ove              | erview     | Source       | Data C      | bjects  |        |   |              |        |            |        |        |        |      |          |                       |    |              |
| XTENDS  |                  | - None -   |              |             | ~       |        |   |              |        |            |        |        |        |      |          |                       |    |              |
| /HEN    |                  |            |              |             |         |        |   |              |        |            |        |        |        |      |          |                       |    | ÷            |
|         |                  | There is a | ShiftAssign  | ment with:  |         |        |   |              |        |            |        |        |        |      |          |                       |    |              |
|         |                  | employe    | e            |             |         |        |   | is not null  | -      |            |        | 1      | •      |      |          |                       |    |              |
|         | 1.               | [\$requir  | edSkill] :sh | ift.require | dSkill. | Choose | • | please choos | se ! 🦉 |            |        |        | •      |      |          |                       |    | <b>₽</b> ₽   |
|         |                  | [not boı   | nd]:emplo    | yee.skills. | Choos   | se     |   | excludes     | • (×)= | \$required | lSkill | •      | •      |      |          |                       |    |              |
| HEN     |                  |            |              |             |         |        |   |              |        |            |        |        |        |      |          |                       |    | ÷            |
|         | 1.               | Hard Scor  | e            | -1          |         |        |   |              |        |            |        |        |        |      |          |                       |    | <b>₽</b> - 0 |
|         | (show<br>options | .)         |              |             |         |        |   |              |        |            |        |        |        |      |          |                       |    |              |
| Messa   | NGO5             |            |              |             |         |        |   |              |        |            |        |        |        |      |          | Clear 🟾               | ,  |              |

#### Procedure

- 1. In Business Central, go to **Menu**  $\rightarrow$  **Design**  $\rightarrow$  **Projects** and click the project name.
- 2. Click Add Asset → Guided Rule.
- 3. Enter **ShiftReqiredSkillsAreMet** as the **Guided Rule** name and select the **employeerostering.employeerostering Package**.
- 4. Click **Ok** to create the rule asset.
- 5. Add a WHEN condition by clicking the 📌 in the WHEN field.
- 6. Select **ShiftAssignment** in the **Add a condition to the rule**window. Click **+Ok**.
- 7. Click on the **ShiftAssignment** condition, and select **employee** from the **Add a restriction on a field** drop-down list.
- 8. In the designer, click the drop-down list next to **employee** and select **is not null**.
- 9. Click on the ShiftAssignment condition, and click Expression editor.
  - a. In the designer, click **[not bound]** to open the **Expression editor**, and bind the expression to the variable **\$requiredSkill**. Click **Set**.
  - b. In the designer, next to **\$requiredSkill**, select **shift** from the first drop-down list, then **requiredSkill** from the next drop-down list.
- 10. Click on the ShiftAssignment condition, and click Expression editor.
  - a. In the designer, next to **[not bound]**, select **employee** from the first drop-down list, then **skills** from the next drop-down list.
  - b. Leave the next drop-down list as **Choose**.
  - c. In the next drop-down box, change **please choose** to **excludes**.
  - d. Click the 🖉 icon next to **excludes**, and in the **Field value** window, click the **New formula** button.

- e. Type **\$requiredSkill** into the formula box.
- 11. Add the **THEN** condition by clicking the 📌 in the **THEN** field.
- 12. Select **Modify Hard Score** in the **Add a new action** window. Click **+Ok**.
- 13. Type **-1** into the score actions box.
- 14. Click **Validate** in the upper-right corner to check all rule conditions are valid. If the rule validation fails, address any problems described in the error message, review all components in the rule, and try again to validate the rule until the rule passes.
- 15. Click **Save** to save the rule.

For more information about creating guided rules, see Designing a decision service using guided rules .

#### 2.2.5.5. Creating a guided rule to manage day off requests

The **DayOffRequest** guided rule creates a soft constraint. This constraint allows a shift to be reassigned to another employee in the event the employee who was originally assigned the shift is no longer able to work that day. In the employee rostering example, this constraint is created using the guided rule designer.

| DayC   | ffReque           | est.rdrl - Gi | uided R    | ules ~                            |      |      |      |      |       |        |       |       |       |         |         |       |        |      |      |       |      | Sav   | ve I | Delete | Re    | name  | Copy   | / Va | alidate | Latest | Versio | n ~ | x <sup>p</sup> | ×   |
|--------|-------------------|---------------|------------|-----------------------------------|------|------|------|------|-------|--------|-------|-------|-------|---------|---------|-------|--------|------|------|-------|------|-------|------|--------|-------|-------|--------|------|---------|--------|--------|-----|----------------|-----|
| Editor | Over              | rview So      | ource      | Data Objects                      | ts   | S    | 5    |      |       |        |       |       |       |         |         |       |        |      |      |       |      |       |      |        |       |       |        |      |         |        |        |     |                |     |
|        | 5                 | - None -      |            | ~                                 |      |      | ]    |      |       |        |       |       |       |         |         |       |        |      |      |       |      |       |      |        |       |       |        |      |         |        |        |     |                |     |
|        | 1.                | -             |            | /OffRequest( )<br>ent( employee = | ==   | == 9 | = \$ | \$da | layO  | OffRe  | eque  | st.em | nploy | yee , s | shift.t | times | lot.st | artT | Time | e.tol | Loca | Date( | )==  | \$day  | OffRe | eques | t.date | )    |         |        |        |     | •              | ₽₽ſ |
| THEN   |                   |               |            |                                   |      |      |      |      |       |        |       |       |       |         |         |       |        |      |      |       |      |       |      |        |       |       |        |      |         |        |        |     | -              |     |
|        | 1.                | scoreHolde    | er.addSoft | ConstraintMatch                   | ch(ł | :h(k | ר(kc | kcor | ontex | xt, -1 | 100); |       |       |         |         |       |        |      |      |       |      |       |      |        |       |       |        |      |         |        |        |     | • 🦸            | ₽₽ſ |
|        | (show<br>options) |               |            |                                   |      |      |      |      |       |        |       |       |       |         |         |       |        |      |      |       |      |       |      |        |       |       |        |      |         |        |        |     |                |     |
| Mess   | ages              |               |            |                                   |      |      |      |      |       |        |       |       |       |         |         |       |        |      |      |       |      |       |      |        |       |       |        |      |         |        | Clear  | C   | ×*             | ×   |

#### Procedure

- 1. In Business Central, go to **Menu** → **Design** → **Projects** and click the project name.
- 2. Click Add Asset → Guided Rule.
- 3. Enter **DayOffRequest** as the **Guided Rule** name and select the **employeerostering.employeerostering Package**.
- 4. Click **Ok** to create the rule asset.
- 5. Add a WHEN condition by clicking the 📌 in the WHEN field.
- 6. Select Free form DRL from the Add a condition to the rulewindow.
- 7. In the free form DRL box, type the following condition:

\$dayOffRequest : DayOffRequest( )
ShiftAssignment( employee == \$dayOffRequest.employee ,
shift.timeslot.startTime.toLocalDate() == \$dayOffRequest.date )

This condition states if a shift is assigned to an employee who has made a day off request, the employee can be unassigned the shift on that day.

- 8. Add the **THEN** condition by clicking the 📌 in the **THEN** field.
- 9. Select Add free form DRL from the Add a new action window.
- 10. In the free form DRL box, type the following condition:

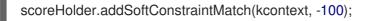

- 11. Click **Validate** in the upper-right corner to check all rule conditions are valid. If the rule validation fails, address any problems described in the error message, review all components in the rule, and try again to validate the rule until the rule passes.
- 12. Click **Save** to save the rule.

For more information about creating guided rules, see Designing a decision service using guided rules .

#### 2.2.6. Creating a solver configuration for employee rostering

You can create and edit Solver configurations in Business Central. The Solver configuration designer creates a solver configuration that can be run after the project is deployed.

#### Prerequisite

Red Hat Process Automation Manager has been downloaded and installed. You have created and configured all of the relevant assets for the employee rostering example.

#### Procedure

- 1. In Business Central, click **Menu** → **Projects**, and click on your project to open it.
- 2. In the Assets perspective, click Add Asset → Solver configuration
- 3. In the **Create new Solver configuration** window, type the name **EmployeeRosteringSolverConfig** for your Solver and click **Ok**. This opens the **Solver configuration** designer.
- 4. In the **Score Director Factory** configuration section, define a KIE base that contains scoring rule definitions. The employee rostering sample project uses **defaultKieBase**.
  - a. Select one of the KIE sessions defined within the KIE base. The employee rostering sample project uses **defaultKieSession**.
- 5. Click **Validate** in the upper-right corner to check the **Score Director Factory** configuration is correct. If validation fails, address any problems described in the error message, and try again to validate until the configuration passes.
- 6. Click **Save** to save the Solver configuration.

#### 2.2.7. Configuring Solver termination for the employee rostering project

You can configure the Solver to terminate after a specified amount of time. By default, the Red Hat Business Optimizer engine is given an unlimited time period to solve a problem instance.

The employee rostering sample project is set up to run for 30 seconds.

#### Prerequisite

You have created all relevant assets for the employee rostering project and created the **EmployeeRosteringSolverConfig** solver configuration in Business Central as described in Section 2.2.6, "Creating a solver configuration for employee rostering".

#### Procedure

- 1. Open the **EmployeeRosteringSolverConfig** from the **Assets** perspective. This will open the **Solver configuration** designer.
- 2. In the **Termination** section, click **Add** to create new termination element within the selected logical group.
- 3. Select the **Time spent** termination type from the drop-down list. This is added as an input field in the termination configuration.
- 4. Use the arrows next to the time elements to adjust the amount of time spent to 30 seconds.
- 5. Click **Validate** in the upper-right corner to check the **Score Director Factory** configuration is correct. If validation fails, address any problems described in the error message, and try again to validate until the configuration passes.
- 6. Click **Save** to save the Solver configuration.

### 2.3. ACCESSING THE SOLVER USING THE REST API

After deploying or re-creating the sample solver, you can access it using the REST API.

You must register a solver instance using the REST API. Then you can supply data sets and retrieve optimized solutions.

#### Prerequisite

• The employee rostering project is set up and deployed according to the previous sections in this document. You can either deploy the sample project, as described in Section 2.1, "Deploying the employee rostering sample project in Business Central", or re-create the project, as described in Section 2.2, "Re-creating the employee rostering sample project".

#### 2.3.1. Registering the Solver using the REST API

You must register the solver instance using the REST API before you can use the solver.

Each solver instance is capable of optimizing one planning problem at a time.

#### Procedure

1. Create a HTTP request using the following header:

authorization: admin:admin X-KIE-ContentType: xstream content-type: application/xml 2. Register the Solver using the following request:

#### PUT

http://localhost:8080/kieserver/services/rest/server/containers/employeerostering\_1.0.0-SNAPSHOT/solvers/EmployeeRosteringSolver

#### **Request body**

<solver-instance> <solver-configfile>employeerostering/employeerostering/EmployeeRosteringSolverConfig.solver.xml</s olver-config-file> </solver-instance>

#### 2.3.2. Calling the Solver using the REST API

After registering the solver instance, you can use the REST API to submit a data set to the solver and to retrieve an optimized solution.

#### Procedure

1. Create a HTTP request using the following header:

authorization: admin:admin X-KIE-ContentType: xstream content-type: application/xml

2. Submit a request to the Solver with a data set, as in the following example:

#### POST

```
http://localhost:8080/kie-
server/services/rest/server/containers/employeerostering_1.0.0-
SNAPSHOT/solvers/EmployeeRosteringSolver/state/solving
```

#### **Request body**

<employeerostering.employeerostering.EmployeeRoster> <employeeList> <employeerostering.employeerostering.Employee> <name>John</name> <skills> <employeerostering.employeerostering.Skill> <name>reading</name> </employeerostering.employeerostering.Skill> </skills> </employeerostering.employeerostering.Employee> <employeerostering.employeerostering.Employee> <name>Mary</name> <skills> <employeerostering.employeerostering.Skill> <name>writing</name> </employeerostering.employeerostering.Skill> </skills> </employeerostering.employeerostering.Employee>

<employeerostering.employeerostering.Employee> <name>Petr</name> <skills> <employeerostering.employeerostering.Skill> <name>speaking</name> </employeerostering.employeerostering.Skill> </skills> </employeerostering.employeerostering.Employee> </employeeList> <shiftList> <employeerostering.employeerostering.Shift> <timeslot> <startTime>2017-01-01T00:00:00</startTime> <endTime>2017-01-01T01:00:00</endTime> </timeslot> <requiredSkill reference="../../../employeeList/employeerostering.employeerostering.Employee/skills/emplo yeerostering.employeerostering.Skill"/> </employeerostering.employeerostering.Shift> <employeerostering.employeerostering.Shift> <timeslot reference="../../employeerostering.employeerostering.Shift/timeslot"/> <requiredSkill reference="../../../employeeList/employeerostering.employeerostering.Employee[3]/skills/emp loyeerostering.employeerostering.Skill"/> </employeerostering.employeerostering.Shift> <employeerostering.employeerostering.Shift> <timeslot reference="../../employeerostering.employeerostering.Shift/timeslot"/> <requiredSkill reference="../../../employeeList/employeerostering.employeerostering.Employee[2]/skills/emp loyeerostering.employeerostering.Skill"/> </employeerostering.employeerostering.Shift> </shiftList> <skillList> <employeerostering.employeerostering.Skill reference="../../employeeList/employeerostering.employeerostering.Employee/skills/employe erostering.employeerostering.Skill"/> <employeerostering.employeerostering.Skill reference="../../employeeList/employeerostering.employeerostering.Employee[3]/skills/emplo yeerostering.employeerostering.Skill"/> <employeerostering.employeerostering.Skill reference="../../employeeList/employeerostering.employeerostering.Employee[2]/skills/emplo yeerostering.employeerostering.Skill"/> </skillList> <timeslotList> <employeerostering.employeerostering.Timeslot reference="../../shiftList/employeerostering.employeerostering.Shift/timeslot"/> </timeslotList> <dayOffRequestList/> <shiftAssignmentList> <employeerostering.employeerostering.ShiftAssignment> <shift reference="../../../shiftList/employeerostering.employeerostering.Shift"/> </employeerostering.employeerostering.ShiftAssignment> <employeerostering.employeerostering.ShiftAssignment> <shift reference="../../../shiftList/employeerostering.employeerostering.Shift[3]"/> </employeerostering.employeerostering.ShiftAssignment> <employeerostering.employeerostering.ShiftAssignment>

<shift reference="../../.shiftList/employeerostering.employeerostering.Shift[2]"/>
</employeerostering.employeerostering.ShiftAssignment>
</shiftAssignmentList>
</employeerostering.employeerostering.EmployeeRoster>

3. Request the best solution to the planning problem:

#### GET

http://localhost:8080/kieserver/services/rest/server/containers/employeerostering\_1.0.0-SNAPSHOT/solvers/EmployeeRosteringSolver/bestsolution

#### Example response

<solver-instance> <container-id>employee-rostering</container-id> <solver-id>solver1</solver-id> <solver-configfile>employeerostering/employeerostering/EmployeeRosteringSolverConfig.solver.xml</s olver-config-file> <status>NOT SOLVING</status> <score scoreClass="org.optaplanner.core.api.score.buildin.hardsoft.HardSoftScore">0hard/0soft< /score> <best-solution class="employeerostering.employeerostering.EmployeeRoster"> <employeeList> <employeerostering.employeerostering.Employee> <name>John</name> <skills> <employeerostering.employeerostering.Skill> <name>reading</name> </employeerostering.employeerostering.Skill> </skills> </employeerostering.employeerostering.Employee> <employeerostering.employeerostering.Employee> <name>Mary</name> <skills> <employeerostering.employeerostering.Skill> <name>writing</name> </employeerostering.employeerostering.Skill> </skills> </employeerostering.employeerostering.Employee> <employeerostering.employeerostering.Employee> <name>Petr</name> <skills> <employeerostering.employeerostering.Skill> <name>speaking</name> </employeerostering.employeerostering.Skill> </skills> </employeerostering.employeerostering.Employee> </employeeList> <shiftList> <employeerostering.employeerostering.Shift> <timeslot> <startTime>2017-01-01T00:00:00</startTime>

<endTime>2017-01-01T01:00:00</endTime>

</timeslot>

<requiredSkill

reference="../.././employeeList/employeerostering.employeerostering.Employee/skills/employeerostering.employeerostering.Skill"/>

</employeerostering.employeerostering.Shift>

<employeerostering.employeerostering.Shift>

<timeslot reference="../../employeerostering.employeerostering.Shift/timeslot"/> <requiredSkill

reference="../../../employeeList/employeerostering.employeerostering.Employee[3]/skills/employeerostering.Skill"/>

</employeerostering.employeerostering.Shift>

<employeerostering.employeerostering.Shift>

<timeslot reference="../../employeerostering.employeerostering.Shift/timeslot"/> <requiredSkill

reference="../../../employeeList/employeerostering.employeerostering.Employee[2]/skills/employeerostering.Skill"/>

</employeerostering.employeerostering.Shift>

</shiftList>

<skillList>

<employeerostering.employeerostering.Skill

reference="../../employeeList/employeerostering.employeerostering.Employee/skills/employe erostering.employeerostering.Skill"/>

<employeerostering.employeerostering.Skill

reference="../../employeeList/employeerostering.employeerostering.Employee[3]/skills/employeerostering.employeerostering.Skill"/>

<employeerostering.employeerostering.Skill

reference="../../employeeList/employeerostering.employeerostering.Employee[2]/skills/employeerostering.employeerostering.Skill"/>

</skillList>

<timeslotList>

<employeerostering.employeerostering.Timeslot

reference="../../shiftList/employeerostering.employeerostering.Shift/timeslot"/>

</timeslotList>

<dayOffRequestList/>

<shiftAssignmentList/>

<score>0hard/0soft</score>

</best-solution>

</solver-instance>

## CHAPTER 3. GETTING STARTED WITH JAVA SOLVERS: A CLOUD BALANCING EXAMPLE

An example demonstrates development of a basic Red Hat Business Optimizer solver using Java code.

Suppose your company owns a number of cloud computers and needs to run a number of processes on those computers. You must assign each process to a computer.

The following hard constraints must be fulfilled:

- Every computer must be able to handle the minimum hardware requirements of the sum of its processes:
  - **CPU capacity**: The CPU power of a computer must be at least the sum of the CPU power required by the processes assigned to that computer.
  - **Memory capacity**: The RAM memory of a computer must be at least the sum of the RAM memory required by the processes assigned to that computer.
  - **Network capacity**: The network bandwidth of a computer must be at least the sum of the network bandwidth required by the processes assigned to that computer.

The following soft constraints should be optimized:

- Each computer that has one or more processes assigned incurs a maintenance cost (which is fixed per computer).
  - **Cost**: Minimize the total maintenance cost.

This problem is a form of *bin packing*. In the following simplified example, we assign four processes to two computers with two constraints (CPU and RAM) with a simple algorithm:

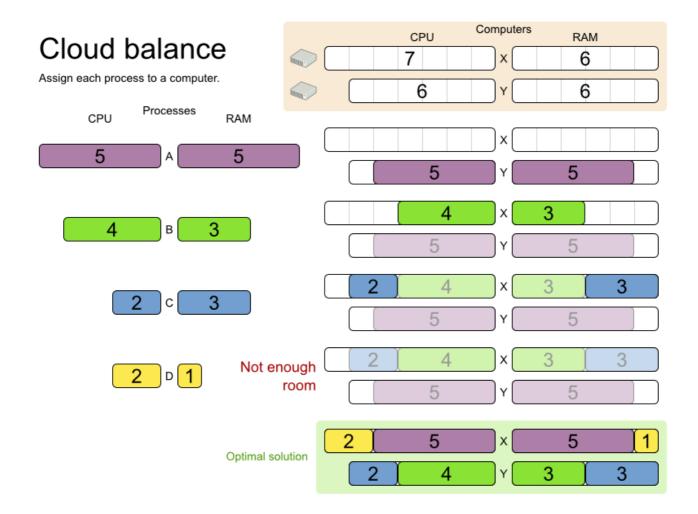

The simple algorithm used here is the *First Fit Decreasing* algorithm, which assigns the bigger processes first and assigns the smaller processes to the remaining space. As you can see, it is not optimal, as it does not leave enough room to assign the yellow process **D**.

Business Optimizer finds a more optimal solution by using additional, smarter algorithms. It also scales: both in data (more processes, more computers) and constraints (more hardware requirements, other constraints).

The following summary applies to this example, as well as to an advanced implementation with more constraints that is described in Section 4.10, "Machine reassignment (Google ROADEF 2012)":

## **Cloud optimization**

Assign processes to machines more efficiently.

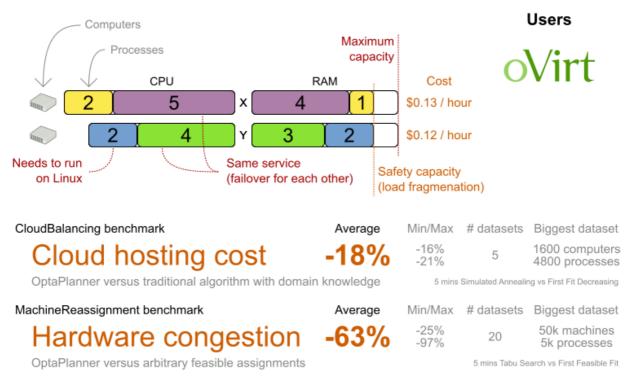

Don't believe us? Run our open benchmarks yourself: http://www.optaplanner.org/code/benchmarks.html

#### Table 3.1. Cloud balancing problem size

| Problem size                   | Computers | Processes | Search space |
|--------------------------------|-----------|-----------|--------------|
| 2computers-6processes          | 2         | 6         | 64           |
| 3computers-9processes          | 3         | 9         | 10^4         |
| 4computers-<br>012processes    | 4         | 12        | 10^7         |
| 100computers-<br>300processes  | 100       | 300       | 10^600       |
| 200computers-<br>600processes  | 200       | 600       | 10^1380      |
| 400computers-<br>1200processes | 400       | 1200      | 10^3122      |
| 800computers-<br>2400processes | 800       | 2400      | 10^6967      |

## **3.1. DOMAIN MODEL DESIGN**

Using a *domain model* helps determine which classes are planning entities and which of their properties are planning variables. It also helps to simplify contraints, improve performance, and increase flexibility for future needs.

## 3.1.1. Designing a domain model

To create a domain model, define all the objects that represent the input data for the problem. In this example, the objects are processes and computers.

A separate object in the domain model must represent a full data set of the problem, which contains the input data as well as a solution. In this example, this object holds a list of computers and a list of processes. Each process is assigned to a computer; the distribution of processes between computers is the solution.

#### Procedure

- 1. Draw a class diagram of your domain model.
- 2. Normalize it to remove duplicate data.
- 3. Write down some *sample instances* for each class. Sample instances are entity properties that are relevant for planning purposes.
  - **Computer**: Represents a computer with certain hardware and maintenance costs. In this example, the sample instances for the **Computer** class are **cpuPower**, **memory**, **networkBandwidth**, **cost**.
  - Process: Represents a process with a demand. Needs to be assigned to a Computer by Planner.
     Sample instances for Process are requiredCpuPower, requiredMemory, and requiredNetworkBandwidth.
  - **CloudBalance**: Represents the distribution of processes between computers. Contains every **Computer** and **Process** for a certain data set. For an object representing the full data set and solution, a sample instance holding the score must be present. Business Optimizer can calculate and compare the scores for different solutions; the solution with the highest score is the optimal solution. Therefore, the sample instance for **CloudBalance** is **score**.
- 4. Determine which relationships (or fields) change during planning:
  - *Planning entity*: The class (or classes) that Business Optimizer can change during solving. In this example, it is the class **Process**, because we can move processes to different computers.
    - A class representing input data that Business Optimizer can not change is known as a *problem fact.*
  - *Planning variable*: The property (or properties) of a planning entity class that changes during solving. In this example, it is the property **computer** on the class **Process**.
  - *Planning solution*: The class that represents a solution to the problem. This class must represent the full data set and contain all planning entities. In this example that is the class **CloudBalance**.

In the UML class diagram below, the Business Optimizer concepts are already annotated:

## Cloud balance class diagram

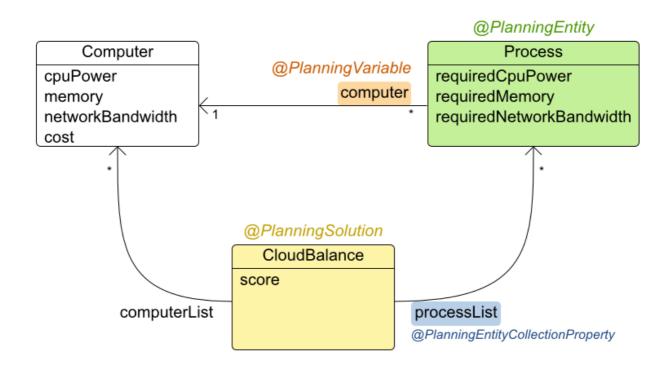

You can find the class definitions for this example in the **examples/sources/src/main/java/org/optaplanner/examples/cloudbalancing/domain** directory.

#### 3.1.2. The Computer Class

The **Computer** class is a Java object that stores data, sometimes known as a POJO (Plain Old Java Object). Usually, you will have more of this kind of classes with input data.

```
Example 3.1. CloudComputer.java

public class CloudComputer ... {

    private int cpuPower;

    private int memory;

    private int networkBandwidth;

    private int cost;

    ... // getters

}
```

#### 3.1.3. The Process Class

The **Process** class is the class that is modified during solving.

We need to tell Business Optimizer that it can change the property **computer**. To do this, annotate the class with **@PlanningEntity** and annotate the **getComputer()** getter with **@PlanningVariable**.

Of course, the property **computer** needs a setter too, so Business Optimizer can change it during solving.

```
Example 3.2. CloudProcess.java
  @PlanningEntity(...)
  public class CloudProcess ... {
    private int requiredCpuPower;
    private int requiredMemory;
    private int requiredNetworkBandwidth;
    private CloudComputer computer;
    ... // getters
    @PlanningVariable(valueRangeProviderRefs = {"computerRange"})
    public CloudComputer getComputer() {
      return computer;
    }
    public void setComputer(CloudComputer computer) {
      computer = computer;
    }
     *******
    // Complex methods
    . . .
```

Business Optimizer needs to know which values it can choose from to assign to the property **computer**. Those values are retrieved from the method **CloudBalance.getComputerList()** on the planning solution, which returns a list of all computers in the current data set.

The **@PlanningVariable**'s valueRangeProviderRefs parameter on CloudProcess.getComputer() needs to match with the **@ValueRangeProvider**'s id on CloudBalance.getComputerList().

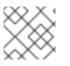

### NOTE

You can also use annotations on fields instead of getters.

### 3.1.4. The CloudBalance Class

The **CloudBalance** class has a @*PlanningSolution* annotation.

This class holds a list of all computers and processes. It represents both the planning problem and (if it is initialized) the planning solution.

The **CloudBalance** class has the following key attributes:

- It holds a collection of processes that Business Optimizer can change. We annotate the getter **getProcessList()** with **@PlanningEntityCollectionProperty**, so that Business Optimizer can retrieve the processes that it can change. To save a solution, Business Optimizer initializes a new instance of the class with the list of changed processes.
  - 1. It also has a **@PlanningScore** annotated property **score**, which is the **Score** of that solution in its current state. Business Optimizer automatically updates it when it calculates a **Score** for a solution instance; therefore, this property needs a setter.
  - 2. Especially for score calculation with Drools, the property **computerList** needs to be annotated with a **@ProblemFactCollectionProperty** so that Business Optimizer can retrieve a list of computers (problem facts) and make it available to the Drools engine.

#### Example 3.3. CloudBalance.java

```
@PlanningSolution
public class CloudBalance ... {
  private List<CloudComputer> computerList;
  private List<CloudProcess> processList;
  private HardSoftScore score;
  @ValueRangeProvider(id = "computerRange")
  @ProblemFactCollectionProperty
  public List<CloudComputer> getComputerList() {
    return computerList;
  }
  @PlanningEntityCollectionProperty
  public List<CloudProcess> getProcessList() {
    return processList;
  }
  @PlanningScore
  public HardSoftScore getScore() {
    return score:
  }
  public void setScore(HardSoftScore score) {
    this.score = score;
  }
```

## 3.2. RUNNING THE CLOUD BALANCING HELLO WORLD

You can run a sample "hello world" application to demonstrate the solver.

#### Procedure

- 1. Download and configure the examples in your preferred IDE. For instructions on downloading and configiring examples in an IDE, see Section 4.1.3, "Running the Red Hat Business Optimizer examples in an IDE (IntelliJ, Eclipse, or Netbeans)".
- Create a run configuration with the following main class: org.optaplanner.examples.cloudbalancing.app.CloudBalancingHelloWorld By default, the Cloud Balancing Hello World is configured to run for 120 seconds.

#### Result

The application executes the following code:

```
Example 3.4. CloudBalancingHelloWorld.java
   public class CloudBalancingHelloWorld {
     public static void main(String[] args) {
       // Build the Solver
       SolverFactory<CloudBalance> solverFactory =
   SolverFactory.createFromXmlResource("org/optaplanner/examples/cloudbalancing/solver/cloudBal
   ancingSolverConfig.xml");
       Solver<CloudBalance> solver = solverFactory.buildSolver();
       // Load a problem with 400 computers and 1200 processes
       CloudBalance unsolvedCloudBalance = new
   CloudBalancingGenerator().createCloudBalance(400, 1200);
       // Solve the problem
       CloudBalance solvedCloudBalance = solver.solve(unsolvedCloudBalance);
       // Display the result
       System.out.println("\nSolved cloudBalance with 400 computers and 1200 processes:\n" +
   toDisplayString(solvedCloudBalance));
     }
```

The code example does the following:

 Build the Solver based on a solver configuration (in this case an XML file, cloudBalancingSolverConfig.xml, from the classpath).
 Building the Solver is the most complicated part of this procedure. For more details, see Section 3.3, "Solver Configuration".
 SolverFactory<CloudBalance> solverFactory = SolverFactory.createFromXmlResource(

"org/optaplanner/examples/cloudbalancing/solver/cloudBalancingSolverConfig.xml"); Solver solver<CloudBalance> = solverFactory.buildSolver();

2. Load the problem.

**CloudBalancingGenerator** generates a random problem: you will replace this with a class that loads a real problem, for example from a database.

CloudBalance unsolvedCloudBalance = new CloudBalancingGenerator().createCloudBalance(400, 1200);

3. Solve the problem.

CloudBalance solvedCloudBalance = solver.solve(unsolvedCloudBalance);

4. Display the result.

System.out.println("\nSolved cloudBalance with 400 computers and 1200 processes:\n" + toDisplayString(solvedCloudBalance));

### **3.3. SOLVER CONFIGURATION**

The solver configuration file determines how the solving process works; it is considered a part of the code. The file is named

examples/sources/src/main/resources/org/optaplanner/examples/cloudbalancing/solver/cloudBal ancingSolverConfig.xml.

```
Example 3.5. cloudBalancingSolverConfig.xml
   <?xml version="1.0" encoding="UTF-8"?>
   <solver>
    <!-- Domain model configuration -->
    <scanAnnotatedClasses/>
    <!-- Score configuration -->
    <scoreDirectorFactory>
   <easyScoreCalculatorClass>org.optaplanner.examples.cloudbalancing.optional.score.CloudBalanci
   ngEasyScoreCalculator</easyScoreCalculatorClass>
     <!--
   <scoreDrl>org/optaplanner/examples/cloudbalancing/solver/cloudBalancingScoreRules.drl</scoreDr
   >-->
    </scoreDirectorFactory>
    <!-- Optimization algorithms configuration -->
    <termination>
     <secondsSpentLimit>30</secondsSpentLimit>
    </termination>
   </solver>
```

This solver configuration consists of three parts:

1. Domain model configuration: What can Business Optimizer change?

We need to make Business Optimizer aware of our domain classes. In this configuration, it will automatically scan all classes in your classpath (for a **@PlanningEntity** or **@PlanningSolution** annotation):

#### <scanAnnotatedClasses/>

2. **Score configuration**: How should Business Optimizer optimize the planning variables? What is our goal?

Since we have hard and soft constraints, we use a **HardSoftScore**. But we need to tell Business Optimizer how to calculate the score, depending on our business requirements. Further down, we will look into two alternatives to calculate the score: using a basic Java implementation and using Drools DRL.

#### <scoreDirectorFactory>

<easyScoreCalculatorClass>org.optaplanner.examples.cloudbalancing.optional.score.CloudBal ancingEasyScoreCalculator</easyScoreCalculatorClass> <!--

<scoreDrl>org/optaplanner/examples/cloudbalancing/solver/cloudBalancingScoreRules.drl</scc eDrl>-->

</scoreDirectorFactory>

3. **Optimization algorithms configuration**: *How should Business Optimizer optimize it?* In this case, we use the default optimization algorithms (because no explicit optimization algorithms are configured) for 30 seconds:

<termination> <secondsSpentLimit>30</secondsSpentLimit> </termination>

Business Optimizer should get a good result in seconds (and even in less than 15 milliseconds if the real-time planning feature is used), but the more time it has, the better the result will be. Advanced use cases might use different termination criteria than a hard time limit.

The default algorithms will already easily surpass human planners and most in-house implementations. You can use the advanced Benchmarker feature to power tweak to get even better results.

## **3.4. SCORE CONFIGURATION**

Business Optimizer will search for the **Solution** with the highest **Score**. This example uses a **HardSoftScore**, which means Business Optimizer will look for the solution with no hard constraints broken (fulfill hardware requirements) and as little as possible soft constraints broken (minimize maintenance cost).

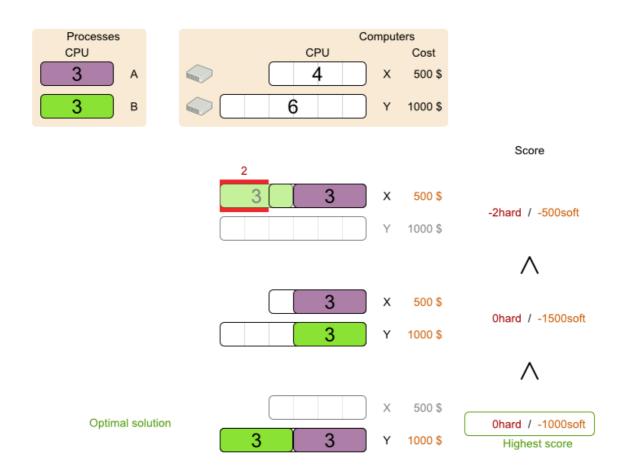

Of course, Business Optimizer needs to be told about these domain-specific score constraints. You can define constraints using the Java or Drools languages.

#### 3.4.1. Configuring score calculation using Java

One way to define a score function is to implement the interface **EasyScoreCalculator** in plain Java.

#### Procedure

1. In the cloudBalancingSolverConfig.xml file, add or uncomment the setting:

|    | <scoredirectorfactory></scoredirectorfactory>                                                                                                    |
|----|----------------------------------------------------------------------------------------------------|
|    | <easyscorecalculatorclass>org.optaplanner.examples.cloudbalancing.optional.score.CloudBal<br/>ancingEasyScoreCalculator</easyscorecalculatorclass><br> |
| 2. | Implement the <b>calculateScore(Solution)</b> method to return a <b>HardSoftScore</b> instance.<br>Example 3.6. CloudBalancingEasyScoreCalculator.java |
|    | public class CloudBalancingEasyScoreCalculator implements<br>EasyScoreCalculator <cloudbalance> {</cloudbalance>                                       |
|    | /**<br>* A very simple implementation. The double loop can easily be removed by using<br>Maps as shown in                                              |

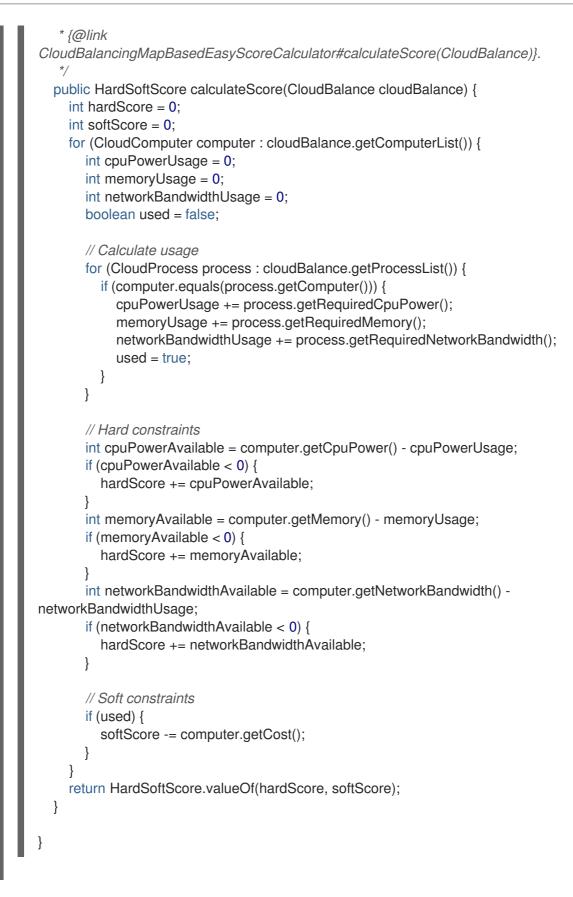

Even if we optimize the code above to use **Map**s to iterate through the **processList** only once, *it is still slow* because it does not do incremental score calculation.

To fix that, either use incremental Java score calculation or Drools score calculation. Incremental Java score calculation is not covered in this guide.

### 3.4.2. Configuring score calculation using Drools

You can use Drools rule language (DRL) to define constraints. Drools score calculation uses incremental calculation, where every score constraint is written as one or more score rules.

Using the process engine for score calculation enables you to integrate with other Drools technologies, such as decision tables (XLS or web based), Business Central, and other supported features.

#### Procedure

1. Add a **scoreDrl** resource in the classpath to use the process engine as a score function. In the **cloudBalancingSolverConfig.xml** file, add or uncomment the setting:

#### <scoreDirectorFactory>

<scoreDrl>org/optaplanner/examples/cloudbalancing/solver/cloudBalancingScoreRules.drl</scoreDrl>

</scoreDirectorFactory>

2. Create the hard constraints. These constraints ensure that all computers have enough CPU, RAM and network bandwidth to support all their processes:

```
Example 3.7. cloudBalancingScoreRules.drl - Hard Constraints
  . . .
  import org.optaplanner.examples.cloudbalancing.domain.CloudBalance;
  import org.optaplanner.examples.cloudbalancing.domain.CloudComputer;
  import org.optaplanner.examples.cloudbalancing.domain.CloudProcess;
  global HardSoftScoreHolder scoreHolder;
  //
  ####
  // Hard constraints
  11
  ####
  rule "requiredCpuPowerTotal"
    when
      $computer : CloudComputer($cpuPower : cpuPower)
      accumulate(
       CloudProcess(
         computer == $computer,
         $requiredCpuPower : requiredCpuPower);
        $requiredCpuPowerTotal : sum($requiredCpuPower);
        $requiredCpuPowerTotal > $cpuPower
     )
    then
      scoreHolder.addHardConstraintMatch(kcontext, $cpuPower -
  $requiredCpuPowerTotal);
  end
  rule "requiredMemoryTotal"
  end
```

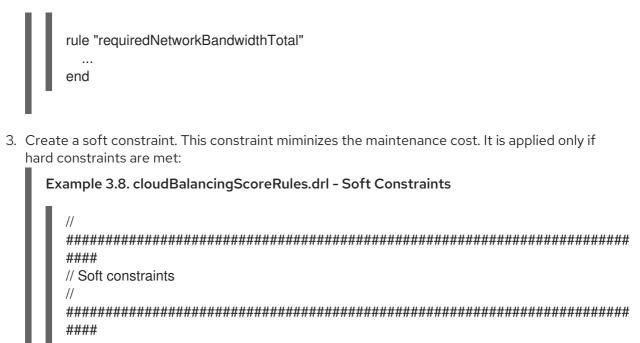

```
rule "computerCost"
   when
      $computer : CloudComputer($cost : cost)
      exists CloudProcess(computer == $computer)
   then
      scoreHolder.addSoftConstraintMatch(kcontext, - $cost);
end
```

## 3.5. FURTHER DEVELOPMENT OF THE SOLVER

Now that this example works, you can try developing it further. For example, you can enrich the domain model and add extra constraints such as these:

- Each **Process** belongs to a **Service**. A computer might crash, so processes running the same service should (or must) be assigned to different computers.
- Each **Computer** is located in a **Building**. A building might burn down, so processes of the same services should (or must) be assigned to computers in different buildings.

## CHAPTER 4. EXAMPLES PROVIDED WITH RED HAT BUSINESS OPTIMIZER

Several Red Hat Business Optimizer examples are shipped with Red Hat Process Automation Manager. You can review the code for examples and modify it as necessary to suit your needs.

## 4.1. DOWNLOADING AND RUNNING THE EXAMPLES

You can download the Red Hat Business Optimizer examples from the Red Hat Software Downloads website and run them.

#### 4.1.1. Downloading Red Hat Business Optimizer examples

You can download the examples as a part of the Red Hat Process Automation Manager add-ons package.

#### Procedure

- 1. Download the **rhpam-7.2.0-add-ons.zip** file from the Software Downloads page.
- 2. Decompress the file.
- 3. Decompress the **rhpam-7.2-planner-engine.zip** file from the decompressed directory.

#### Result

In the decompressed **rhpam-7.2-planner-engine** directory, you can find example source code under the following subdirectories: \* **examples/sources/src/main/java/org/optaplanner/examples** \* **examples/sources/src/main/resources/org/optaplanner/examples** \* **webexamples/sources/src/main/java/org/optaplanner/examples** \* **webexamples/sources/src/main/resources/org/optaplanner/examples** \* **webexamples/sources/src/main/resources/org/optaplanner/examples** \*

The table of examples in Section 4.2, "Table of Business Optimizer examples" lists directory names that are used for individual examples.

#### 4.1.2. Running Business Optimizer examples

Red Hat Business Optimizer includes a number of examples to demonstrate a variety of use cases.

#### Prerequisite

You have downloaded and decompressed the examples. For instructions about these actions, see Section 4.1.1, "Downloading Red Hat Business Optimizer examples" .

#### Procedure

 In the **rhpam-7.2.0-planner-engine** folder, open the **examples** directory and use the appropriate script to run the examples: Linux or Mac:

\$ cd examples
\$ ./runExamples.sh

Windows:

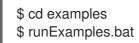

Select and run an example from the GUI application window:

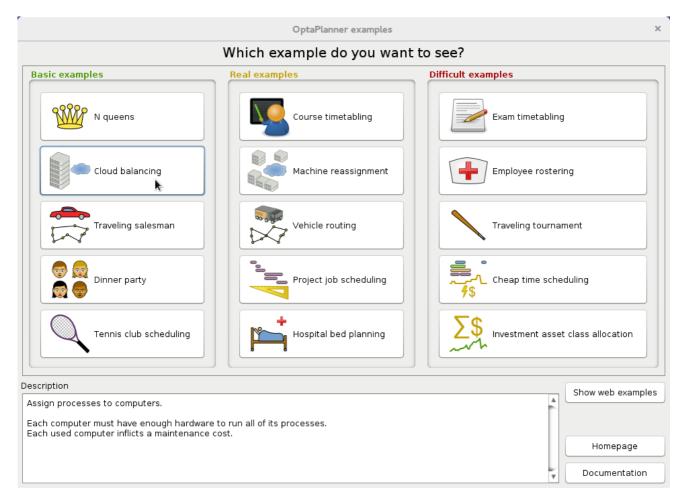

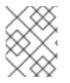

#### NOTE

Red Hat Business Optimizer itself has no GUI dependencies. It runs just as well on a server or a mobile JVM as it does on the desktop.

## 4.1.3. Running the Red Hat Business Optimizer examples in an IDE (IntelliJ, Eclipse, or Netbeans)

If you use an integrated development environment (IDE), such as IntelliJ, Eclipse, or Netbeans, you can run your downloaded Red Hat Business Optimizer examples within your development environment.

#### Prerequisite

You have downloaded and extracted the examples. For instructions about these actions, see Section 4.1.1, "Downloading Red Hat Business Optimizer examples" .

#### Procedure

- 1. Open the Red Hat Business Optimizer examples as a new project:
  - a. For IntelliJ or Netbeans, open **examples/sources/pom.xml** as the new project. The Maven integration guides you through the rest of the installation; skip the rest of the steps in this procedure.

- b. For Eclipse, open a new project for the directory **examples/sources**.
- 2. Add all the JARs to the classpath from the directory **binaries** and the directory **examples/binaries**, except for the **examples/binaries/optaplanner-examples-\*.jar** file.
- 3. Add the Java source directory **src/main/java** and the Java resources directory **src/main/resources**.
- 4. Create a run configuration:
  - Main class: org.optaplanner.examples.app.OptaPlannerExamplesApp
  - VM parameters (optional): -Xmx512M -server -Dorg.optaplanner.examples.dataDir=examples/sources/data
  - Working directory: examples/sources
- 5. Run the run configuration.

#### 4.1.4. Running the web examples

Besides the GUI examples, Red Hat Process Automation Manager also includes a set of web examples for Red Hat Business Optimizer. The web examples include:

- Vehicle routing: Calculating the shortest possible route to pick up all items required for a number of different customers using either Leaflet or Google Maps visualizations.
- Cloud balancing: Assigning processes across computers with different specifications and costs.

#### Prerequisites

You have downloaded and decompressed the Red Hat Business Optimizer examples from the Red Hat Process Automation Manager add-ons package. For instructions, see Section 4.1.1, "Downloading Red Hat Business Optimizer examples".

The web examples require several JEE APIs to run, such as the following APIs:

- Servlet
- JAX-RS
- CDI

These APIs are not required for Business Optimizer itself.

#### Procedure

- 1. Download a JEE application server, such as JBoss EAP or WildFly and unzip it.
- In the decompressed rhpam-7.2.0-planner-engine directory, open the subdirectory webexamples/binaries and deploy the optaplanner-webexamples-\*.war file on the JEE application server.
   If using JBoss EAP in standalone mode, this can be done by adding the optaplanner-webexamples-\*.war file to the JBOSS home/standalone/deployments folder.
- 3. Open the following address in a web browser: http://localhost:8080/optaplanner-webexamples/.

## 4.2. TABLE OF BUSINESS OPTIMIZER EXAMPLES

Some of the Business Optimizer examples solve problems that are presented in academic contests. The **Contest** column in the following table lists the contests. It also identifies an example as being either *realistic* or *unrealistic* for the purpose of a contest. A *realistic contest* is *an official, independent contest* :

A realistic contest is an official, independent contest that meets the following standards:

- Clearly defined real-world use cases
- Real-world constraints
- Multiple real-world datasets
- Reproducible results within a specific time limit on specific hardware
- Serious participation from the academic and/or enterprise Operations Research community.

Realistic contests provide an objective comparison of Business Optimizer with competitive software and academic research.

#### Table 4.1. Examples overview

| Example            | Domain                                                                               | Size                                                                                   | Contest                                            | Directory name |
|--------------------|--------------------------------------------------------------------------------------|----------------------------------------------------------------------------------------|----------------------------------------------------|----------------|
| N queens           | <ul> <li>1 entity<br/>class</li> <li>1<br/>varia<br/>ble</li> </ul>                  | <ul> <li>Entity ← 256</li> <li>Value ← 256</li> <li>Search space ← 10^616</li> </ul>   | <ul> <li>Pointless<br/>(cheatabl<br/>e)</li> </ul> | nqueens        |
| Cloud balancing    | <ul> <li>1 entity<br/>class</li> <li>1<br/>varia<br/>ble</li> </ul>                  | <ul> <li>Entity ⇐ 2400</li> <li>Value ⇐ 800</li> <li>Search space ⇐ 10^6967</li> </ul> | <ul> <li>No</li> <li>Defined by us</li> </ul>      | cloudbalancing |
| Traveling salesman | <ul> <li>1 entity<br/>class</li> <li>1<br/>chain<br/>ed<br/>varia<br/>ble</li> </ul> | <ul> <li>Entity ⇐ 980</li> <li>Value ⇐ 980</li> <li>Search space ⇐ 10^2504</li> </ul>  | <ul> <li>Unrealisti c</li> <li>TSP web</li> </ul>  | tsp            |

| Example                   | Domain                                                               | Size                                                                                          | Contest                                                     | Directory name        |
|---------------------------|----------------------------------------------------------------------|-----------------------------------------------------------------------------------------------|-------------------------------------------------------------|-----------------------|
| Dinner party              | <ul> <li>1 entity<br/>class</li> <li>1<br/>varia<br/>ble</li> </ul>  | <ul> <li>Entity ← 144</li> <li>Value ← 72</li> <li>Search space ← 10^310</li> </ul>           | • Unrealisti<br>c                                           | dinnerParty           |
| Tennis club<br>scheduling | <ul> <li>1 entity<br/>class</li> <li>1<br/>varia<br/>ble</li> </ul>  | <ul> <li>Entity ← 72</li> <li>Value ← 7</li> <li>Search space ← 10^60</li> </ul>              | <ul> <li>No</li> <li>Defined by us</li> </ul>               | tennis                |
| Meeting<br>scheduling     | <ul> <li>1 entity<br/>class</li> <li>2<br/>varia<br/>bles</li> </ul> | <ul> <li>Entity ← 10</li> <li>Value ← 320 and ← 5</li> <li>Search space ← 10^320</li> </ul>   | <ul> <li>No</li> <li>Defined by us</li> </ul>               | meetingschedul<br>ing |
| Course timetabling        | <ul> <li>1 entity<br/>class</li> <li>2<br/>varia<br/>bles</li> </ul> | <ul> <li>Entity ⇐ 434</li> <li>Value ⇐ 25 and ⇐ 20</li> <li>Search space ⇐ 10^1171</li> </ul> | <ul> <li>Realistic</li> <li>ITC 2007<br/>track 3</li> </ul> | curriculumCour<br>se  |

| Example                              | Domain                                                                                                    | Size                                                                                        | Contest                                                   | Directory name          |
|--------------------------------------|----------------------------------------------------------------------------------------------------|---------------------------------------------------------------------------------------------|-----------------------------------------------------------|-------------------------|
| Machine<br>reassignment              | <ul> <li>1 entity<br/>class</li> <li>1<br/>varia<br/>ble</li> </ul>                                                                                                    | <ul> <li>Entity ⇐ 50000</li> <li>Value ⇐ 5000</li> <li>Search space ⇐ 10^1849 48</li> </ul> | <ul> <li>Nearly realistic</li> <li>ROADEF 2012</li> </ul> | machineReassi<br>gnment |
| Vehicle routing                      | <ul> <li>1 entity<br/>class</li> <li>1<br/>chain<br/>ed<br/>varia<br/>ble</li> <li>1 shadow<br/>entity<br/>class</li> <li>1<br/>auto<br/>matic<br/>shad<br/>ow<br/>varia<br/>ble</li> </ul> | <ul> <li>Entity ⇐ 2740</li> <li>Value ⇐ 2795</li> <li>Search space ⇐ 10^8380</li> </ul>     | <ul> <li>Unrealisti<br/>c</li> <li>VRP web</li> </ul>     | vehiclerouting          |
| Vehicle routing<br>with time windows | <ul> <li>All of<br/>Vehicle<br/>routing</li> <li>1 shadow<br/>variable</li> </ul>                                                                                                    | <ul> <li>Entity ← 2740</li> <li>Value ← 2795</li> <li>Search space ← 10^8380</li> </ul>     | <ul> <li>Unrealisti c</li> <li>VRP web</li> </ul>         | vehiclerouting          |

| Example                   | Domain                                                                                                    | Size                                                                                           | Contest                                                     | Directory name           |
|---------------------------|----------------------------------------------------------------------------------------------------|------------------------------------------------------------------------------------------------|-------------------------------------------------------------|--------------------------|
| Project job<br>scheduling | <ul> <li>1 entity class</li> <li>2 varia bles</li> <li>1 shad ow varia ble</li> </ul>                                                                                | <ul> <li>Entity ← 640</li> <li>Value ← ? and ← ?</li> <li>Search space ← ?</li> </ul>          | <ul> <li>Nearly realistic</li> <li>MISTA 2013</li> </ul>    | projectjobsche<br>duling |
| Task assigning            | <ul> <li>1 entity class</li> <li>1 chain ed varia ble</li> <li>1 shad ow varia ble</li> <li>1 shadow entity class</li> <li>1 auto matic shad ow varia ble</li> </ul> | <ul> <li>Entity ⇐ 500</li> <li>Value ⇐ 520</li> <li>Search space ⇐ 10^1168</li> </ul>          | <ul> <li>No</li> <li>Defined by us</li> </ul>               | taskassigning            |
| Exam timetabling          | <ul> <li>2 entity<br/>classes<br/>(same<br/>hierarchy)</li> <li>2<br/>varia<br/>bles</li> </ul>                                                                      | <ul> <li>Entity ← 1096</li> <li>Value ← 80 and ← 49</li> <li>Search space ← 10^3374</li> </ul> | <ul> <li>Realistic</li> <li>ITC 2007<br/>track 1</li> </ul> | • examina tion           |

| Example                  | Domain                                                                | Size                                                                                              | Contest                                                           | Directory name          |
|--------------------------|-----------------------------------------------------------------------|---------------------------------------------------------------------------------------------------|-------------------------------------------------------------------|-------------------------|
| Nurse rostering          | <ul> <li>1 entity<br/>class</li> <li>0 1<br/>varia<br/>ble</li> </ul> | <ul> <li>Entity ← 752</li> <li>Value ← 50</li> <li>Search space ← 10^1277</li> </ul>              | <ul> <li>Realistic</li> <li>INRC 2010</li> </ul>                  | nurserostering          |
| Traveling<br>tournament  | <ul> <li>1 entity<br/>class</li> <li>1<br/>varia<br/>ble</li> </ul>   | <ul> <li>Entity ← 1560</li> <li>Value ← 78</li> <li>Search space ← 10^2301</li> </ul>             | <ul> <li>Unrealisti c</li> <li>TTP</li> </ul>                     | travelingtourna<br>ment |
| Cheap time<br>scheduling | <ul> <li>1 entity<br/>class</li> <li>2<br/>varia<br/>bles</li> </ul>  | <ul> <li>Entity ← 500</li> <li>Value ← 100 and ← 288</li> <li>Search space ← 10^2007 8</li> </ul> | <ul> <li>Nearly<br/>realistic</li> <li>ICON<br/>Energy</li> </ul> | cheaptimesche<br>duling |
| Investment               | <ul><li>1 entity<br/>class</li><li>1 variable</li></ul>               | <ul> <li>Entity ← 11</li> <li>Value = 1000</li> <li>Search space ← 10^4</li> </ul>                | <ul> <li>No</li> <li>Defined by us</li> </ul>                     | investment              |

| Example                  | Domain                                                                                                    | Size                                                                                         | Contest                                           | Directory name           |
|--------------------------|----------------------------------------------------------------------------------------------------|----------------------------------------------------------------------------------------------|---------------------------------------------------|--------------------------|
| Conference<br>scheduling | <ul> <li>1 entity<br/>class</li> <li>2<br/>varia<br/>bles</li> </ul>                                                                                                    | <ul> <li>Entity ⇐ 216</li> <li>Value ⇐ 18 and ⇐ 20</li> <li>Search space ⇐ 10^552</li> </ul> | <ul> <li>No</li> <li>Defined by us</li> </ul>     | conferencesche<br>duling |
| Rock tour                | <ul> <li>1 entity class</li> <li>1 chain ed varia ble</li> <li>4 shad ow varia bles</li> <li>1 shadow entity class</li> <li>1 shadow entity class</li> <li>1 auto matic shad ow varia ble</li> </ul> | <ul> <li>Entity ← 47</li> <li>Value ← 48</li> <li>Search space ← 10^59</li> </ul>            | <ul> <li>No</li> <li>Defined<br/>by us</li> </ul> | rocktour                 |

| Example                   | Domain                                                                                                    | Size                                                                                     | Contest                                       | Directory name           |
|---------------------------|----------------------------------------------------------------------------------------------------|------------------------------------------------------------------------------------------|-----------------------------------------------|--------------------------|
| Flight crew<br>scheduling | <ul> <li>1 entity class</li> <li>1 varia ble</li> <li>1 shadow entity class</li> <li>1 auto matic shad ow varia ble</li> </ul> | <ul> <li>Entity ← 4375</li> <li>Value ← 750</li> <li>Search space ← 10^1257 8</li> </ul> | <ul> <li>No</li> <li>Defined by us</li> </ul> | flightcrewsched<br>uling |

## 4.3. N QUEENS

Place *n* queens on a *n* sized chessboard so that no two queens can attack each other. The most common *n* queens puzzle is the eight queens puzzle, with n = 8:

|   |   |   |   | Ŵ |   |   |   |
|---|---|---|---|---|---|---|---|
|   | Ŵ |   |   |   |   |   |   |
|   |   |   | Ŵ |   |   |   |   |
|   |   |   |   |   | Ŵ |   |   |
|   |   |   |   |   |   |   | Ŵ |
|   |   | Ŵ |   |   |   |   |   |
| Ŵ |   |   |   |   |   |   |   |
|   |   |   |   |   |   | Ŵ |   |

Constraints:

- Use a chessboard of *n* columns and *n* rows.
- Place *n* queens on the chessboard.
- No two queens can attack each other. A queen can attack any other queen on the same horizontal, vertical or diagonal line.

This documentation heavily uses the four queens puzzle as the primary example.

A proposed solution could be:

Figure 4.1. A wrong solution for the Four queens puzzle

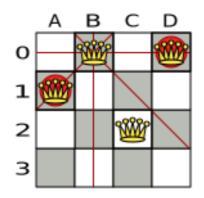

The above solution is wrong because queens **A1** and **B0** can attack each other (so can queens **B0** and **D0**). Removing queen **B0** would respect the "no two queens can attack each other" constraint, but would break the "place *n* queens" constraint.

Below is a correct solution:

#### Figure 4.2. A correct solution for the Four queens puzzle

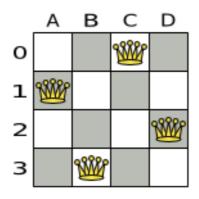

All the constraints have been met, so the solution is correct.

Note that most n queens puzzles have multiple correct solutions. We will focus on finding a single correct solution for a given n, not on finding the number of possible correct solutions for a given n.

#### Problem size

4queenshas4 queens with a search space of256.8queenshas8 queens with a search space of10^7.16queenshas16 queens with a search space of10^19.

32queens has 32 queens with a search space of 10<sup>4</sup>8. 64queens has 64 queens with a search space of 10<sup>115</sup>. 256queens has 256 queens with a search space of 10<sup>616</sup>.

The implementation of the *n* queens example has not been optimized because it functions as a beginner example. Nevertheless, it can easily handle 64 queens. With a few changes it has been shown to easily handle 5000 queens and more.

#### 4.3.1. Domain model for N queens

This example uses the domain model to solve the four queens problem.

#### • Creating a Domain Model

A good domain model will make it easier to understand and solve your planning problem.

This is the domain model for the *n* queens example:

```
public class Column {
    private int index;
    // ... getters and setters
}
public class Row {
    private int index;
    // ... getters and setters
}
public class Queen {
    private Column column;
    private Row row;
    public int getAscendingDiagonalIndex() {...}
    public int getDescendingDiagonalIndex() {...}
    // ... getters and setters
}
```

#### • Calculating the Search Space.

A **Queen** instance has a **Column** (for example: 0 is column A, 1 is column B, ...) and a **Row** (its row, for example: 0 is row 0, 1 is row 1, ...).

The ascending diagonal line and the descending diagonal line can be calculated based on the column and the row.

The column and row indexes start from the upper left corner of the chessboard.

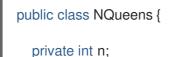

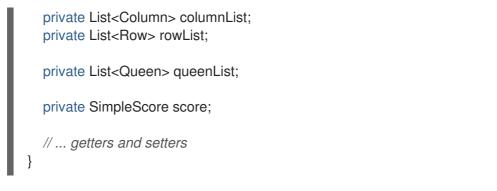

#### 1. Finding the Solution

A single **NQueens** instance contains a list of all **Queen** instances. It is the **Solution** implementation which will be supplied to, solved by, and retrieved from the Solver.

Notice that in the four queens example, NQueens's **getN()** method will always return four.

Figure 4.3. A solution for Four Queens

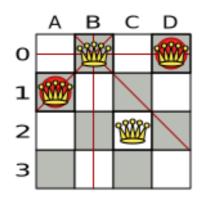

#### Table 4.2. Details of the solution in the domain model

|    | columnIndex | rowIndex | ascendingDiagonalIndex<br>(columnIndex + rowIndex) | descendingDiagonalIndex<br>(columnIndex - rowIndex) |
|----|-------------|----------|----------------------------------------------------|-----------------------------------------------------|
| A1 | 0           | 1        | 1(**)                                              | -1                                                  |
| BO | 1           | 0 (*)    | 1 (**)                                             | 1                                                   |
| C2 | 2           | 2        | 4                                                  | 0                                                   |
| DO | 3           | 0 (*)    | 3                                                  | 3                                                   |

When two queens share the same column, row or diagonal line, such as (\*) and (\*\*), they can attack each other.

## 4.4. CLOUD BALANCING

For information about this example, see Chapter 3, *Getting started with Java solvers: A cloud balancing example*.

# 4.5. TRAVELING SALESMAN (TSP - TRAVELING SALESMAN PROBLEM)

Given a list of cities, find the shortest tour for a salesman that visits each city exactly once.

The problem is defined by Wikipedia. It is one of the most intensively studied problems in computational mathematics. Yet, in the real world, it is often only part of a planning problem, along with other constraints, such as employee shift rostering constraints.

#### **Problem size**

dj38 has 38 cities with a search space of 10^43. europe40 has 40 cities with a search space of 10^46. st70 has 70 cities with a search space of 10^98. pcb442 has 442 cities with a search space of 10^976. lu980 has 980 cities with a search space of 10^2504.

#### Problem difficulty

Despite TSP's simple definition, the problem is surprisingly hard to solve. Because it is an NP-hard problem (like most planning problems), the optimal solution for a specific problem dataset can change a lot when that problem dataset is slightly altered:

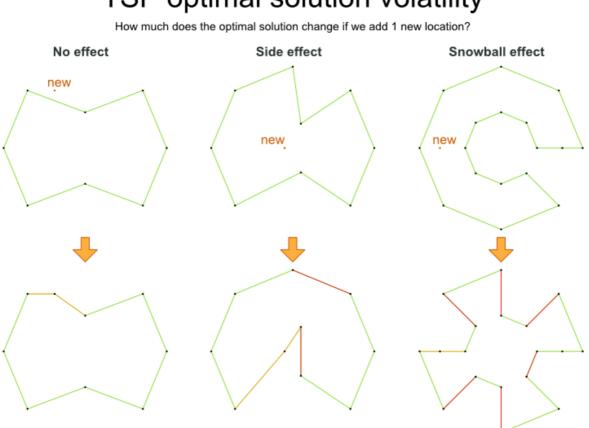

## TSP optimal solution volatility

#### **4.6. DINNER PARTY**

Miss Manners is throwing another dinner party.

- This time she invited 144 guests and prepared 12 round tables with 12 seats each.
- Every guest should sit next to someone (left and right) of the opposite gender.
- And that neighbour should have at least one hobby in common with the guest.
- At every table, there should be two politicians, two doctors, two socialites, two coaches, two teachers and two programmers.
- And the two politicians, two doctors, two coaches and two programmers should not be the same kind at a table.

Drools Expert also has the normal Miss Manners example (which is much smaller) and employs an exhaustive heuristic to solve it. Planner's implementation is far more scalable because it uses heuristics to find the best solution and Drools Expert to calculate the score of each solution.

#### **Problem size**

wedding01 has 18 jobs, 144 guests, 288 hobby practicians, 12 tables and 144 seats with a search space of 10^310.

### 4.7. TENNIS CLUB SCHEDULING

Every week the tennis club has four teams playing round robin against each other. Assign those four spots to the teams fairly.

Hard constraints:

- Conflict: A team can only play once per day.
- Unavailability: Some teams are unavailable on some dates.

Medium constraints:

• Fair assignment: All teams should play an (almost) equal number of times.

Soft constraints:

• Evenly confrontation: Each team should play against every other team an equal number of times.

#### **Problem size**

munich-7teams has 7 teams, 18 days, 12 unavailabilityPenalties and 72 teamAssignments with a search space of 10^60.

#### Figure 4.4. Domain model

## Tennis class diagram

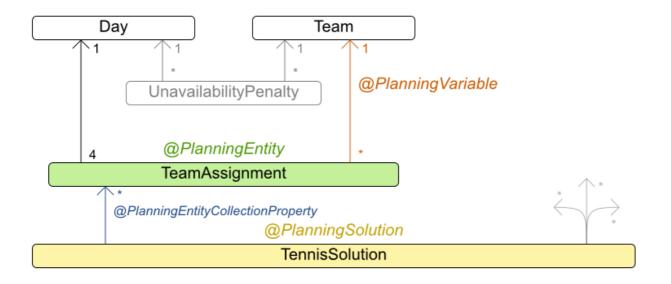

### **4.8. MEETING SCHEDULING**

Assign each meeting to a starting time and a room. Meetings have different durations.

Hard constraints:

- Room conflict: two meetings must not use the same room at the same time.
- Required attendance: A person cannot have two required meetings at the same time.
- Required room capacity: A meeting must not be in a room that doesn't fit all of the meeting's attendees.
- Start and end on same day: A meeting shouldn't be scheduled over multiple days.

Medium constraints:

• Preferred attendance: A person cannot have two preferred meetings at the same time, nor a preferred and a required meeting at the same time.

Soft constraints:

- Sooner rather than later: Schedule all meetings as soon as possible.
- A break between meetings: Any two meetings should have at least one time grain break between them.

- Overlapping meetings: To minimize the number of meetings in parallel so people don't have to choose one meeting over the other.
- Assign larger rooms first: If a larger room is available any meeting should be assigned to that room in order to accommodate as many people as possible even if they haven't signed up to that meeting.
- Room stability: If a person has two consecutive meetings with two or less time grains break between them they better be in the same room.

#### Problem size

50meetings-160timegrains-5rooms has 50 meetings, 160 timeGrains and 5 rooms with a search space of 10^145.

100meetings-320timegrains-5rooms has 100 meetings, 320 timeGrains and 5 rooms with a search space of 10^320.

200meetings-640timegrains-5rooms has 200 meetings, 640 timeGrains and 5 rooms with a search space of 10^701.

400meetings-1280timegrains-5rooms has 400 meetings, 1280 timeGrains and 5 rooms with a search space of 10^1522.

800meetings-2560timegrains-5rooms has 800 meetings, 2560 timeGrains and 5 rooms with a search space of 10^3285.

## 4.9. COURSE TIMETABLING (ITC 2007 TRACK 3 - CURRICULUM COURSE SCHEDULING)

Schedule each lecture into a timeslot and into a room.

Hard constraints:

- Teacher conflict: A teacher must not have two lectures in the same period.
- Curriculum conflict: A curriculum must not have two lectures in the same period.
- Room occupancy: Two lectures must not be in the same room in the same period.
- Unavailable period (specified per dataset): A specific lecture must not be assigned to a specific period.

Soft constraints:

- Room capacity: A room's capacity should not be less than the number of students in its lecture.
- Minimum working days: Lectures of the same course should be spread out into a minimum number of days.
- Curriculum compactness: Lectures belonging to the same curriculum should be adjacent to each other (so in consecutive periods).
- Room stability: Lectures of the same course should be assigned to the same room.

The problem is defined by the International Timetabling Competition 2007 track 3.

#### **Problem size**

comp01 has 24 teachers, 14 curricula, 30 courses, 160 lectures, 30 periods, 6 rooms and 53 unavailable period constraints with a search space of 10^360.

comp02 has 71 teachers, 70 curricula, 82 courses, 283 lectures, 25 periods, 16 rooms and 513 unavailable period constraints with a search space of 10^736.

comp03 has 61 teachers, 68 curricula, 72 courses, 251 lectures, 25 periods, 16 rooms and 382 unavailable period constraints with a search space of 10<sup>653</sup>.

comp04 has 70 teachers, 57 curricula, 79 courses, 286 lectures, 25 periods, 18 rooms and 396 unavailable period constraints with a search space of 10^758.

comp05 has 47 teachers, 139 curricula, 54 courses, 152 lectures, 36 periods, 9 rooms and 771 unavailable period constraints with a search space of 10^381.

comp06 has 87 teachers, 70 curricula, 108 courses, 361 lectures, 25 periods, 18 rooms and 632 unavailable period constraints with a search space of 10^957.

comp07 has 99 teachers, 77 curricula, 131 courses, 434 lectures, 25 periods, 20 rooms and 667 unavailable period constraints with a search space of 10^1171.

comp08 has 76 teachers, 61 curricula, 86 courses, 324 lectures, 25 periods, 18 rooms and 478 unavailable period constraints with a search space of 10^859.

comp09 has 68 teachers, 75 curricula, 76 courses, 279 lectures, 25 periods, 18 rooms and 405 unavailable period constraints with a search space of 10^740.

comp10 has 88 teachers, 67 curricula, 115 courses, 370 lectures, 25 periods, 18 rooms and 694 unavailable period constraints with a search space of 10^981.

comp11 has 24 teachers, 13 curricula, 30 courses, 162 lectures, 45 periods, 5 rooms and 94 unavailable period constraints with a search space of 10^381.

comp12 has 74 teachers, 150 curricula, 88 courses, 218 lectures, 36 periods, 11 rooms and 1368 unavailable period constraints with a search space of 10^566.

comp13 has 77 teachers, 66 curricula, 82 courses, 308 lectures, 25 periods, 19 rooms and 468 unavailable period constraints with a search space of 10<sup>824</sup>.

comp14 has 68 teachers, 60 curricula, 85 courses, 275 lectures, 25 periods, 17 rooms and 486 unavailable period constraints with a search space of 10^722.

#### Figure 4.5. Domain model

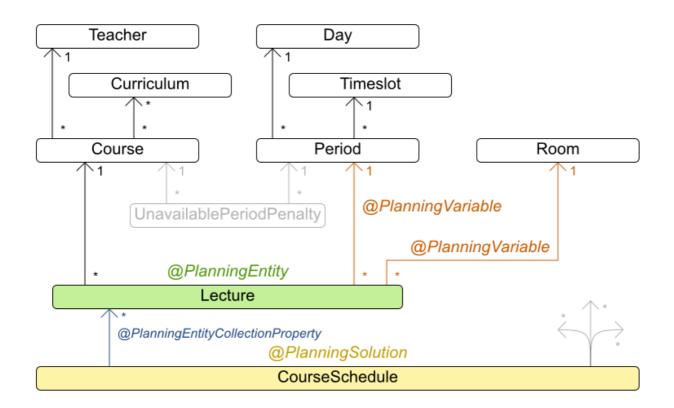

## Curriculum course class diagram

## 4.10. MACHINE REASSIGNMENT (GOOGLE ROADEF 2012)

Assign each process to a machine. All processes already have an original (unoptimized) assignment. Each process requires an amount of each resource (such as CPU or RAM). This is a more complex version of the Cloud Balancing example.

Hard constraints:

- Maximum capacity: The maximum capacity for each resource for each machine must not be exceeded.
- Conflict: Processes of the same service must run on distinct machines.
- Spread: Processes of the same service must be spread out across locations.
- Dependency: The processes of a service depending on another service must run in the neighborhood of a process of the other service.
- Transient usage: Some resources are transient and count towards the maximum capacity of both the original machine as the newly assigned machine.

Soft constraints:

• Load: The safety capacity for each resource for each machine should not be exceeded.

- Balance: Leave room for future assignments by balancing the available resources on each machine.
- Process move cost: A process has a move cost.
- Service move cost: A service has a move cost.
- Machine move cost: Moving a process from machine A to machine B has another A-B specific move cost.

The problem is defined by the Google ROADEF/EURO Challenge 2012.

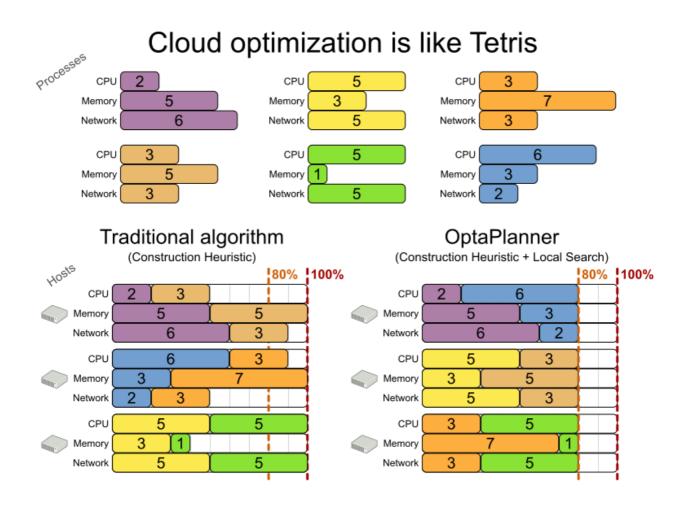

#### Figure 4.6. Value proposition

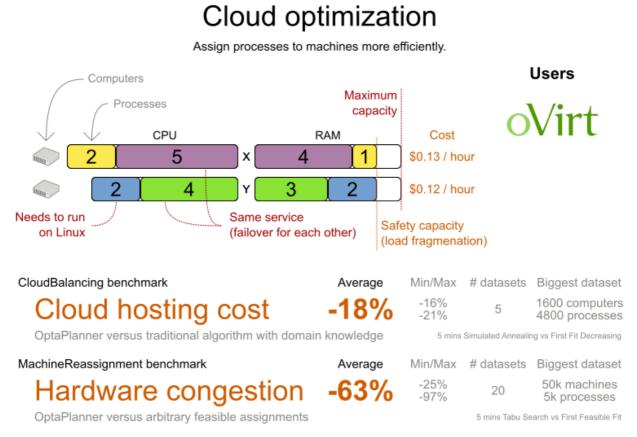

Don't believe us? Run our open benchmarks yourself: http://www.optaplanner.org/code/benchmarks.html

#### Problem size

model a1 1 has 2 resources, 1 neighborhoods, 4 locations, 4 machines, 79 services, 100 processes and 1 balancePenalties with a search space of 10^60. model a1 2 has 4 resources, 2 neighborhoods, 4 locations, 100 machines, 980 services, 1000 processes and 0 balancePenalties with a search space of 10^2000. model a1 3 has 3 resources, 5 neighborhoods, 25 locations, 100 machines, 216 services, 1000 processes and 0 balancePenalties with a search space of 10^2000. model\_a1\_4 has 3 resources, 50 neighborhoods, 50 locations, 50 machines, 142 services, 1000 processes and 1 balancePenalties with a search space of 10^1698. model a1 5 has 4 resources, 2 neighborhoods, 4 locations, 12 machines, 981 services, 1000 processes and 1 balancePenalties with a search space of 10^1079. model a2 1 has 3 resources, 1 neighborhoods, 1 locations, 100 machines, 1000 services, 1000 processes and 0 balancePenalties with a search space of 10^2000. model a2 2 has 12 resources, 5 neighborhoods, 25 locations, 100 machines, 170 services, 1000 processes and 0 balancePenalties with a search space of 10^2000. model a2 3 has 12 resources, 5 neighborhoods, 25 locations, 100 machines, 129 services, 1000 processes and 0 balancePenalties with a search space of 10^2000. model\_a2\_4 has 12 resources, 5 neighborhoods, 25 locations, 50 machines, 180 services, 1000 processes and 1 balancePenalties with a search space of 10^1698. model\_a2\_5 has 12 resources, 5 neighborhoods, 25 locations, 50 machines, 153 services, 1000 processes and 0 balancePenalties with a search space of 10^1698. model\_b\_1 has 12 resources, 5 neighborhoods, 10 locations, 100 machines, 2512 services, 5000 processes and 0 balancePenalties with a search space of 10^10000. model\_b\_2 has 12 resources, 5 neighborhoods, 10 locations, 100 machines, 2462 services, 5000 processes and 1 balancePenalties with a search space of 10^10000.

model\_b\_3 has 6 resources, 5 neighborhoods, 10 locations, 100 machines, 15025 services, 20000 processes and 0 balancePenalties with a search space of 10^40000. model\_b\_4 has 6 resources, 5 neighborhoods, 50 locations, 500 machines, 1732 services, 20000 processes and 1 balancePenalties with a search space of 10^53979. model\_b\_5 has 6 resources, 5 neighborhoods, 10 locations, 100 machines, 35082 services, 40000 processes and 0 balancePenalties with a search space of 10^80000. model b 6 has 6 resources, 5 neighborhoods, 50 locations, 200 machines, 14680 services, 40000 processes and 1 balancePenalties with a search space of 10^92041. model b 7 has 6 resources, 5 neighborhoods, 50 locations, 4000 machines, 15050 services, 40000 processes and 1 balancePenalties with a search space of 10<sup>144082</sup>. model\_b\_8 has 3 resources, 5 neighborhoods, 10 locations, 100 machines, 45030 services, 50000 processes and 0 balancePenalties with a search space of 10^100000. model\_b\_9 has 3 resources, 5 neighborhoods, 100 locations, 1000 machines, 4609 services, 50000 processes and 1 balancePenalties with a search space of 10^150000. model\_b\_10 has 3 resources, 5 neighborhoods, 100 locations, 5000 machines, 4896 services, 50000 processes and 1 balancePenalties with a search space of 10^184948.

Figure 4.7. Domain model

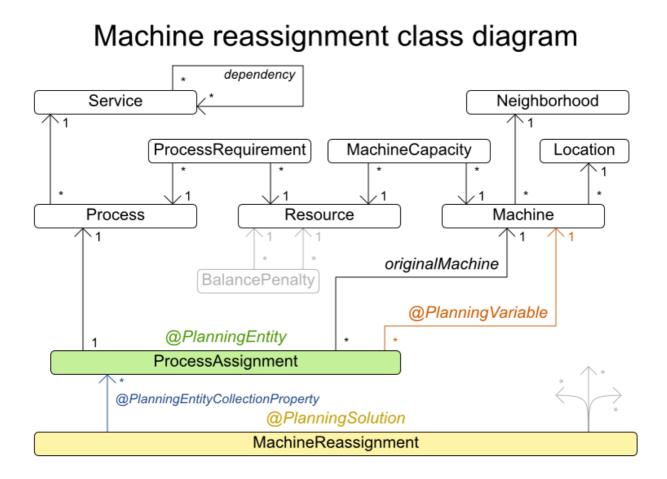

## 4.11. VEHICLE ROUTING

Using a fleet of vehicles, pick up the objects of each customer and bring them to the depot. Each vehicle can service multiple customers, but it has a limited capacity.

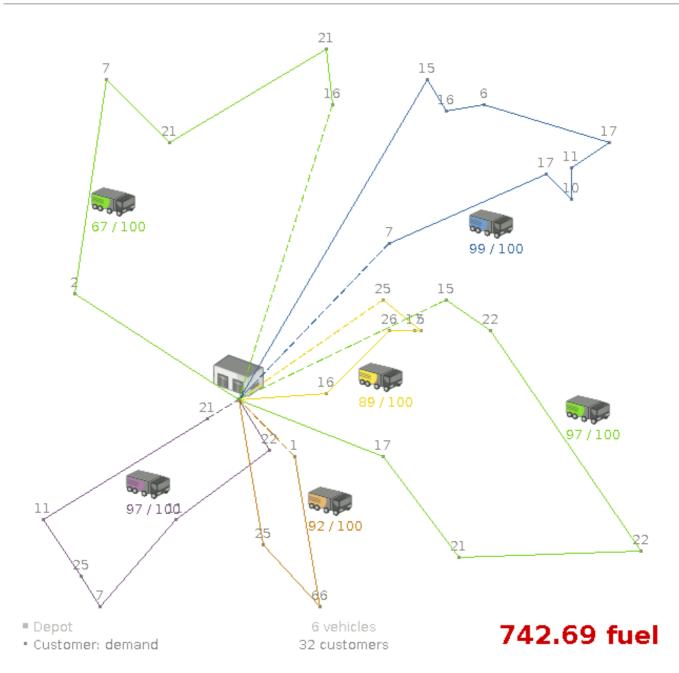

Besides the basic case (CVRP), there is also a variant with time windows (CVRPTW).

Hard constraints:

- Vehicle capacity: a vehicle cannot carry more items then its capacity.
- Time windows (only in CVRPTW):
  - Travel time: Traveling from one location to another takes time.
  - Customer service duration: a vehicle must stay at the customer for the length of the service duration.
  - Customer ready time: a vehicle may arrive before the customer's ready time, but it must wait until the ready time before servicing.
  - Customer due time: a vehicle must arrive on time, before the customer's due time.

Soft constraints:

• Total distance: minimize the total distance driven (fuel consumption) of all vehicles.

The capacitated vehicle routing problem (CVRP) and its timewindowed variant (CVRPTW) are defined by the VRP web.

#### Figure 4.8. Value proposition

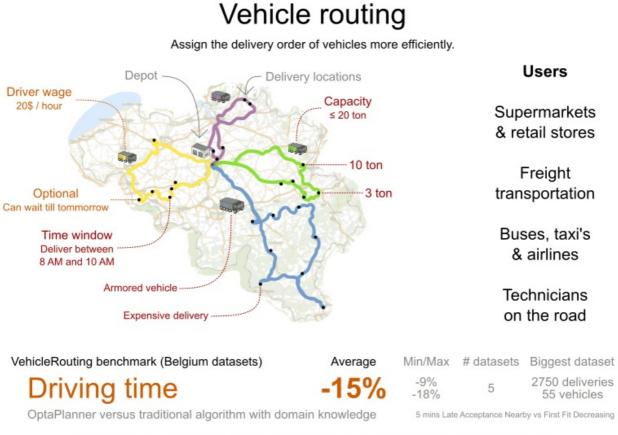

Don't believe us? Run our open benchmarks yourself: http://www.optaplanner.org/code/benchmarks.html

#### **Problem size**

CVRP instances (without time windows):

| belgium-n50-k10<br>10^74.         | has 1 depots, 10 vehicles and 49 customers with a search space of         |
|-----------------------------------|---------------------------------------------------------------------------|
| belgium-n100-k10<br>10^170.       | has 1 depots, 10 vehicles and 99 customers with a search space of         |
| belgium-n500-k20<br>10^1168.      | has 1 depots, 20 vehicles and 499 customers with a search space of        |
| belgium-n1000-k20<br>10^2607.     | has 1 depots, 20 vehicles and 999 customers with a search space of        |
| belgium-n2750-k55<br>10^8380.     | has 1 depots, 55 vehicles and 2749 customers with a search space of       |
| belgium-road-km-n50-k<br>10^74.   | 10 has 1 depots, 10 vehicles and 49 customers with a search space of      |
| belgium-road-km-n100-<br>10^170.  | k10 has 1 depots, 10 vehicles and 99 customers with a search space of     |
| belgium-road-km-n500-<br>10^1168. | k20 has 1 depots, 20 vehicles and 499 customers with a search space of    |
| belgium-road-km-n1000<br>10^2607. | 0-k20 has 1 depots, 20 vehicles and 999 customers with a search space of  |
| belgium-road-km-n2750             | 0-k55 has 1 depots, 55 vehicles and 2749 customers with a search space of |

10^8380. belgium-road-time-n50-k10 has 1 depots, 10 vehicles and 49 customers with a search space of 10^74. belgium-road-time-n100-k10 has 1 depots, 10 vehicles and 99 customers with a search space of 10^170. belgium-road-time-n500-k20 has 1 depots, 20 vehicles and 499 customers with a search space of 10^1168. belgium-road-time-n1000-k20 has 1 depots, 20 vehicles and 999 customers with a search space of 10^2607. belgium-road-time-n2750-k55 has 1 depots, 55 vehicles and 2749 customers with a search space of 10^8380. belaium-d2-n50-k10 has 2 depots, 10 vehicles and 48 customers with a search space of 10^74. belgium-d3-n100-k10 has 3 depots, 10 vehicles and 97 customers with a search space of 10^170. belgium-d5-n500-k20 has 5 depots, 20 vehicles and 495 customers with a search space of 10^1168. belgium-d8-n1000-k20 has 8 depots, 20 vehicles and 992 customers with a search space of 10^2607. belgium-d10-n2750-k55 has 10 depots, 55 vehicles and 2740 customers with a search space of 10^8380. A-n32-k5 has 1 depots, 5 vehicles and 31 customers with a search space of 10<sup>4</sup>0. A-n33-k5 has 1 depots, 5 vehicles and 32 customers with a search space of 10^41. A-n33-k6 has 1 depots, 6 vehicles and 32 customers with a search space of 10<sup>4</sup>2. A-n34-k5 has 1 depots, 5 vehicles and 33 customers with a search space of 10^43. A-n36-k5 has 1 depots, 5 vehicles and 35 customers with a search space of 10<sup>4</sup>6. A-n37-k5 has 1 depots, 5 vehicles and 36 customers with a search space of 10^48. A-n37-k6 has 1 depots, 6 vehicles and 36 customers with a search space of 10<sup>4</sup>9. A-n38-k5 has 1 depots, 5 vehicles and 37 customers with a search space of 10<sup>4</sup>9. A-n39-k5 has 1 depots, 5 vehicles and 38 customers with a search space of 10<sup>51</sup>. A-n39-k6 has 1 depots, 6 vehicles and 38 customers with a search space of 10<sup>52</sup>. A-n44-k7 has 1 depots, 7 vehicles and 43 customers with a search space of 10^61. A-n45-k6 has 1 depots, 6 vehicles and 44 customers with a search space of 10^62. A-n45-k7 has 1 depots, 7 vehicles and 44 customers with a search space of 10^63. A-n46-k7 has 1 depots, 7 vehicles and 45 customers with a search space of 10<sup>65</sup>. A-n48-k7 has 1 depots, 7 vehicles and 47 customers with a search space of 10^68. A-n53-k7 has 1 depots, 7 vehicles and 52 customers with a search space of 10^77. A-n54-k7 has 1 depots, 7 vehicles and 53 customers with a search space of 10^79. A-n55-k9 has 1 depots, 9 vehicles and 54 customers with a search space of 10^82. A-n60-k9 has 1 depots, 9 vehicles and 59 customers with a search space of 10^91. A-n61-k9 has 1 depots, 9 vehicles and 60 customers with a search space of 10^93. A-n62-k8 has 1 depots, 8 vehicles and 61 customers with a search space of 10<sup>^</sup>94. A-n63-k9 has 1 depots, 9 vehicles and 62 customers with a search space of 10^97. A-n63-k10 has 1 depots, 10 vehicles and 62 customers with a search space of 10^98. A-n64-k9 has 1 depots, 9 vehicles and 63 customers with a search space of 10^99. A-n65-k9 has 1 depots, 9 vehicles and 64 customers with a search space of 10^101. A-n69-k9 has 1 depots, 9 vehicles and 68 customers with a search space of 10^108. A-n80-k10 has 1 depots, 10 vehicles and 79 customers with a search space of 10^130. F-n45-k4 has 1 depots, 4 vehicles and 44 customers with a search space of 10^60. F-n72-k4 has 1 depots, 4 vehicles and 71 customers with a search space of 10<sup>108</sup>. F-n135-k7 has 1 depots, 7 vehicles and 134 customers with a search space of 10<sup>240</sup>.

CVRPTW instances (with time windows):

belgium-tw-d2-n50-k10 has 2 depots, 10 vehicles and 48 customers with a search space of

10^74. belgium-tw-d3-n100-k10 has 3 depots, 10 vehicles and 97 customers with a search space of 10^170. belgium-tw-d5-n500-k20 has 5 depots, 20 vehicles and 495 customers with a search space of 10^1168. belgium-tw-d8-n1000-k20 has 8 depots, 20 vehicles and 992 customers with a search space of 10^2607. belgium-tw-d10-n2750-k55 has 10 depots, 55 vehicles and 2740 customers with a search space of 10^8380. has 1 depots, 10 vehicles and 49 customers with a search space of belgium-tw-n50-k10 10^74. has 1 depots, 10 vehicles and 99 customers with a search space of belgium-tw-n100-k10 10^170. belgium-tw-n500-k20 has 1 depots, 20 vehicles and 499 customers with a search space of 10^1168. belgium-tw-n1000-k20 has 1 depots, 20 vehicles and 999 customers with a search space of 10^2607. belgium-tw-n2750-k55 has 1 depots, 55 vehicles and 2749 customers with a search space of 10^8380. Solomon 025 C101 has 1 depots, 25 vehicles and 25 customers with a search space of 10^40. has 1 depots, 25 vehicles and 25 customers with a search space of Solomon 025 C201 10^40. Solomon 025 R101 has 1 depots, 25 vehicles and 25 customers with a search space of 10^40. Solomon\_025\_R201 has 1 depots, 25 vehicles and 25 customers with a search space of 10^40. Solomon 025 RC101 has 1 depots, 25 vehicles and 25 customers with a search space of 10^40. Solomon 025 RC201 has 1 depots, 25 vehicles and 25 customers with a search space of 10^40. Solomon 100 C101 has 1 depots, 25 vehicles and 100 customers with a search space of 10^185. Solomon 100 C201 has 1 depots, 25 vehicles and 100 customers with a search space of 10^185. Solomon 100 R101 has 1 depots, 25 vehicles and 100 customers with a search space of 10^185. Solomon\_100\_R201 has 1 depots, 25 vehicles and 100 customers with a search space of 10^185. Solomon\_100\_RC101 has 1 depots, 25 vehicles and 100 customers with a search space of 10^185. Solomon 100 RC201 has 1 depots, 25 vehicles and 100 customers with a search space of 10^185. Homberger\_0200\_C1\_2\_1 has 1 depots, 50 vehicles and 200 customers with a search space of 10^429. Homberger 0200 C2 2 1 has 1 depots, 50 vehicles and 200 customers with a search space of 10^429. Homberger\_0200\_R1\_2\_1 has 1 depots, 50 vehicles and 200 customers with a search space of 10^429. Homberger 0200 R2 2 1 has 1 depots, 50 vehicles and 200 customers with a search space of 10^429. Homberger\_0200\_RC1\_2\_1 has 1 depots, 50 vehicles and 200 customers with a search space of 10^429. Homberger 0200 RC2 2 1 has 1 depots, 50 vehicles and 200 customers with a search space of 10^429.

Homberger\_0400\_C1\_4\_1 has 1 depots, 100 vehicles and 400 customers with a search space of 10^978. Homberger 0400 C2 4 1 has 1 depots, 100 vehicles and 400 customers with a search space of 10^978. Homberger 0400 R1 4 1 has 1 depots, 100 vehicles and 400 customers with a search space of 10^978. Homberger 0400 R2 4 1 has 1 depots, 100 vehicles and 400 customers with a search space of 10^978. Homberger 0400 RC1 4 1 has 1 depots, 100 vehicles and 400 customers with a search space of 10^978. Homberger\_0400\_RC2\_4\_1 has 1 depots, 100 vehicles and 400 customers with a search space of 10^978. Homberger 0600 C1 6 1 has 1 depots, 150 vehicles and 600 customers with a search space of 10^1571. Homberger\_0600\_C2\_6\_1 has 1 depots, 150 vehicles and 600 customers with a search space of 10^1571. Homberger 0600 R1 6 1 has 1 depots, 150 vehicles and 600 customers with a search space of 10^1571. Homberger\_0600\_R2\_6\_1 has 1 depots, 150 vehicles and 600 customers with a search space of 10^1571. Homberger 0600 RC1 6 1 has 1 depots, 150 vehicles and 600 customers with a search space of 10^1571. Homberger 0600 RC2 6 1 has 1 depots, 150 vehicles and 600 customers with a search space of 10^1571. Homberger\_0800\_C1\_8\_1 has 1 depots, 200 vehicles and 800 customers with a search space of 10^2195. Homberger 0800 C2 8 1 has 1 depots, 200 vehicles and 800 customers with a search space of 10^2195. Homberger 0800 R1 8 1 has 1 depots, 200 vehicles and 800 customers with a search space of 10^2195. Homberger\_0800\_R2\_8\_1 has 1 depots, 200 vehicles and 800 customers with a search space of 10^2195. Homberger 0800 RC1 8 1 has 1 depots, 200 vehicles and 800 customers with a search space of 10^2195. Homberger 0800 RC2 8 1 has 1 depots, 200 vehicles and 800 customers with a search space of 10^2195. Homberger 1000 C110 1 has 1 depots, 250 vehicles and 1000 customers with a search space of 10^2840. Homberger\_1000\_C210\_1 has 1 depots, 250 vehicles and 1000 customers with a search space of 10^2840. Homberger\_1000\_R110\_1 has 1 depots, 250 vehicles and 1000 customers with a search space of 10^2840. Homberger 1000 R210 1 has 1 depots, 250 vehicles and 1000 customers with a search space of 10^2840. Homberger 1000 RC110 1 has 1 depots, 250 vehicles and 1000 customers with a search space of 10^2840. Homberger 1000 RC210 1 has 1 depots, 250 vehicles and 1000 customers with a search space of 10^2840.

#### 4.11.1. Domain model for Vehicle routing

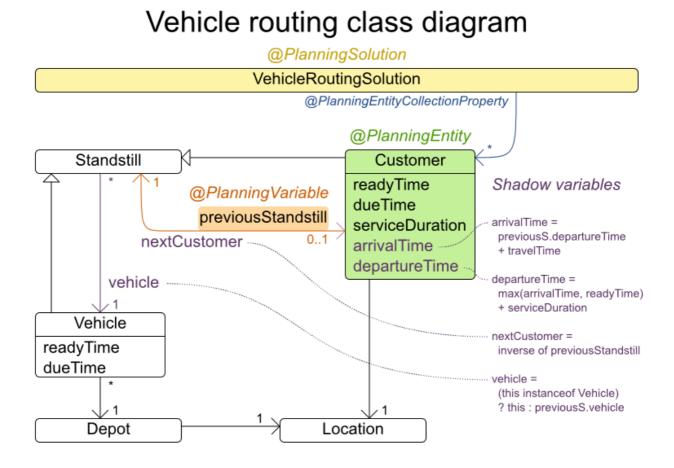

The vehicle routing with timewindows domain model makes heavily use of the shadow variable feature. This allows it to express its constraints more naturally, because properties such as **arrivalTime** and **departureTime**, are directly available on the domain model.

#### **Road Distances Instead of Air Distances**

In the real world, vehicles cannot follow a straight line from location to location: they have to use roads and highways. From a business point of view, this matters a lot:

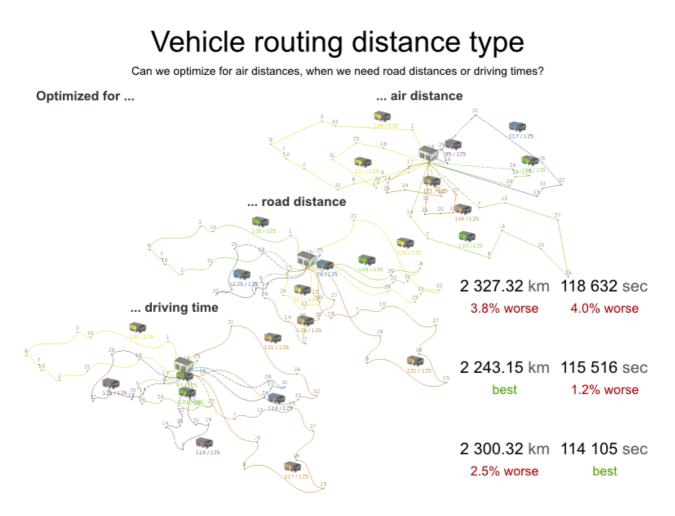

For the optimization algorithm, this does not matter much, as long as the distance between two points can be looked up (and are preferably precalculated). The road cost does not even need to be a distance, it can also be travel time, fuel cost, or a weighted function of those. There are several technologies available to precalculate road costs, such as GraphHopper (embeddable, offline Java engine), Open MapQuest (web service) and Google Maps Client API (web service).

# Integration with real maps

Google Maps or GraphHopper (OpenStreetMap) calculate distances, OptaPlanner optimizes the trips.

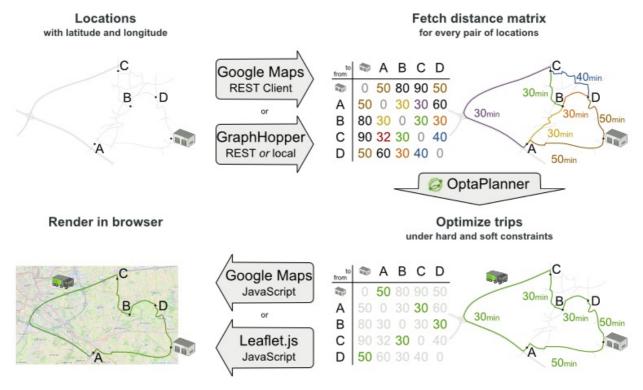

There are also several technologies to render it, such as Leaflet and Google Maps for developers: the **optaplanner-webexamples-\*.war** has an example which demonstrates such rendering:

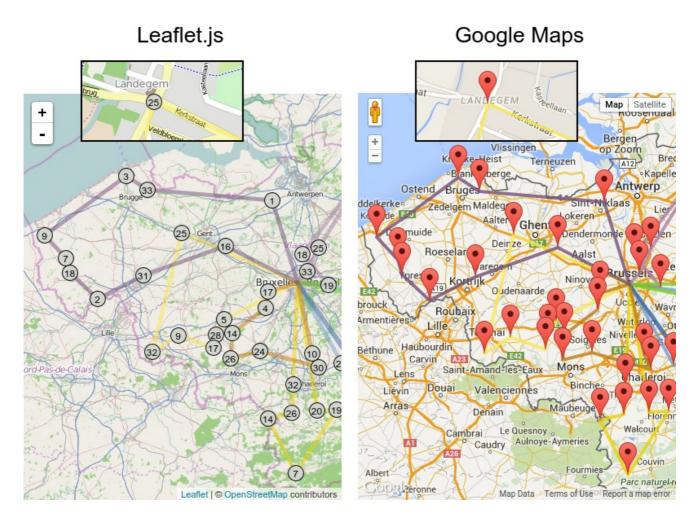

It is even possible to render the actual road routes with GraphHopper or Google Map Directions, but because of route overlaps on highways, it can become harder to see the standstill order:

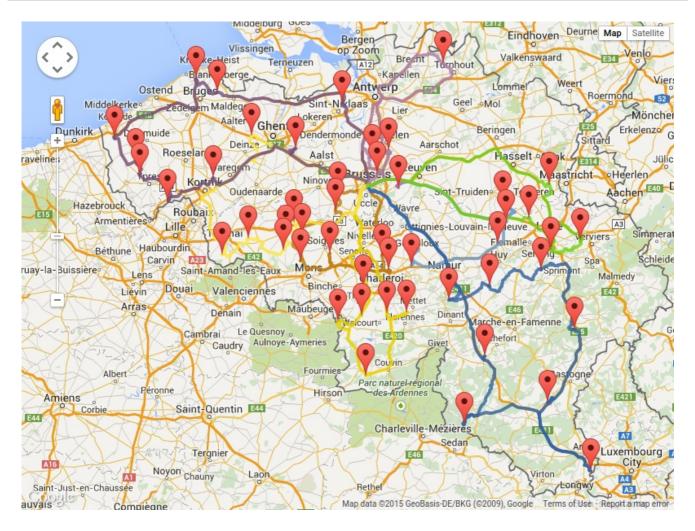

Take special care that the road costs between two points use the same optimization criteria as the one used in Planner. For example, GraphHopper etc will by default return the fastest route, not the shortest route. Don't use the km (or miles) distances of the fastest GPS routes to optimize the shortest trip in Planner: this leads to a suboptimal solution as shown below:

# Road distance triangle inequality

Routes and trips must optimize the same property to avoid suboptimal solutions.

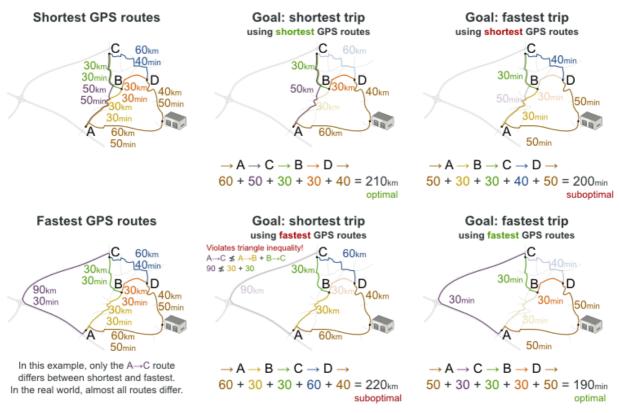

Contrary to popular belief, most users do not want the shortest route: they want the fastest route instead. They prefer highways over normal roads. They prefer normal roads over dirt roads. In the real world, the fastest and shortest route are rarely the same.

# 4.12. PROJECT JOB SCHEDULING

Schedule all jobs in time and execution mode to minimize project delays. Each job is part of a project. A job can be executed in different ways: each way is an execution mode that implies a different duration but also different resource usages. This is a form of flexible *job shop scheduling*.

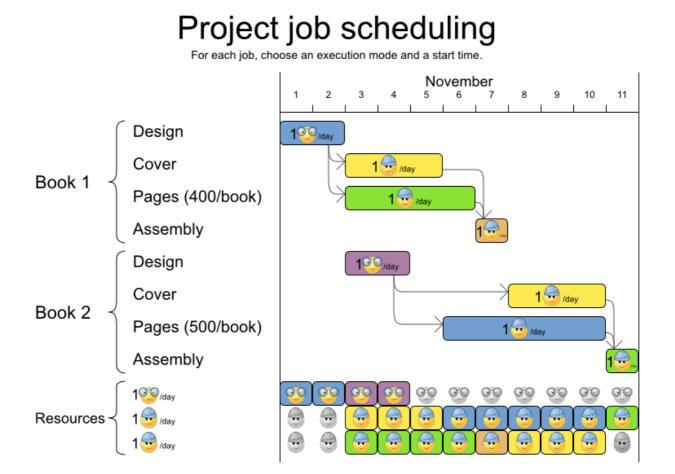

- Job precedence: a job can only start when all its predecessor jobs are finished.
- Resource capacity: do not use more resources than available.
  - Resources are local (shared between jobs of the same project) or global (shared between all jobs)
  - Resource are renewable (capacity available per day) or nonrenewable (capacity available for all days)

Medium constraints:

• Total project delay: minimize the duration (makespan) of each project.

Soft constraints:

• Total makespan: minimize the duration of the whole multi-project schedule.

The problem is defined by the MISTA 2013 challenge.

### **Problem size**

```
Schedule A-1 has 2 projects, 24 jobs, 64 execution modes, 7 resources and 150 resource requirements.
Schedule A-2 has 2 projects, 44 jobs, 124 execution modes, 7 resources and 420 resource requirements.
```

Schedule A-3 has 2 projects, 64 jobs, 184 execution modes, 7 resources and 630 resource requirements. Schedule A-4 has 5 projects, 60 jobs, 160 execution modes, 16 resources and 390 resource requirements. Schedule A-5 has 5 projects, 110 jobs, 310 execution modes, 16 resources and 900 resource requirements. Schedule A-6 has 5 projects, 160 jobs, 460 execution modes, 16 resources and 1440 resource requirements. Schedule A-7 has 10 projects, 120 jobs, 320 execution modes, 22 resources and 900 resource requirements. Schedule A-8 has 10 projects, 220 jobs, 620 execution modes, 22 resources and 1860 resource requirements. Schedule A-9 has 10 projects, 320 jobs, 920 execution modes, 31 resources and 2880 resource requirements. Schedule A-10 has 10 projects, 320 jobs, 920 execution modes, 31 resources and 2970 resource requirements. Schedule B-1 has 10 projects, 120 jobs, 320 execution modes, 31 resources and 900 resource requirements. Schedule B-2 has 10 projects, 220 jobs, 620 execution modes, 22 resources and 1740 resource requirements. Schedule B-3 has 10 projects, 320 jobs, 920 execution modes, 31 resources and 3060 resource requirements. Schedule B-4 has 15 projects, 180 jobs, 480 execution modes, 46 resources and 1530 resource requirements. Schedule B-5 has 15 projects, 330 jobs, 930 execution modes, 46 resources and 2760 resource requirements. Schedule B-6 has 15 projects, 480 jobs, 1380 execution modes, 46 resources and 4500 resource requirements. Schedule B-7 has 20 projects, 240 jobs, 640 execution modes, 61 resources and 1710 resource requirements. Schedule B-8 has 20 projects, 440 jobs, 1240 execution modes, 42 resources and 3180 resource requirements. Schedule B-9 has 20 projects, 640 jobs, 1840 execution modes, 61 resources and 5940 resource requirements. Schedule B-10 has 20 projects, 460 jobs, 1300 execution modes, 42 resources and 4260 resource requirements.

## 4.13. TASK ASSIGNING

Assign each task to a spot in an employee's queue. Each task has a duration which is affected by the employee's affinity level with the task's customer.

Hard constraints:

• Skill: Each task requires one or more skills. The employee must posses all these skills.

Soft level 0 constraints:

• Critical tasks: Complete critical tasks first, sooner than major and minor tasks.

Soft level 1 constraints:

- Minimize makespan: Reduce the time to complete all tasks.
  - Start with the longest working employee first, then the second longest working employee and so forth, to create fairness and load balancing.

Soft level 2 constraints:

• Major tasks: Complete major tasks as soon as possible, sooner than minor tasks.

Soft level 3 constraints:

• Minor tasks: Complete minor tasks as soon as possible.

### Figure 4.9. Value proposition

# Task assigning

Optimize the task queue of every employee by reassigning and reordering tasks.

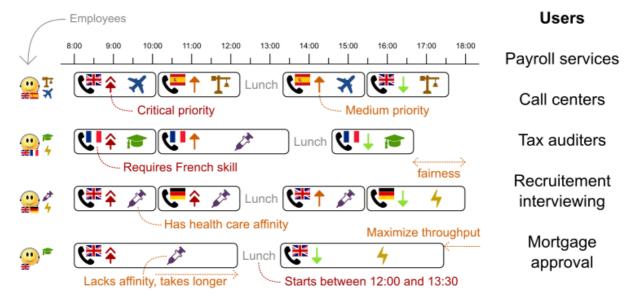

### **Problem size**

24tasks-8employees has 24 tasks, 6 skills, 8 employees, 4 task types and 4 customers with a search space of 10^30.

50tasks-5employees has 50 tasks, 5 skills, 5 employees, 10 task types and 10 customers with a search space of 10^69.

100tasks-5employees has 100 tasks, 5 skills, 5 employees, 20 task types and 15 customers with a search space of 10<sup>164</sup>.

500tasks-20employees has 500 tasks, 6 skills, 20 employees, 100 task types and 60 customers with a search space of 10^1168.

Figure 4.10. Domain model

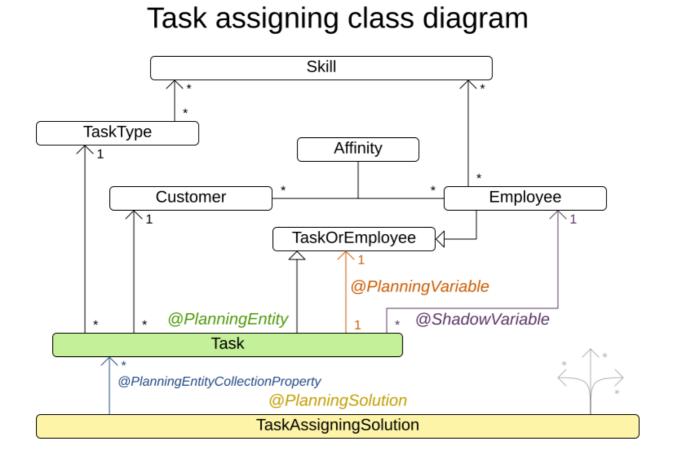

# 4.14. EXAM TIMETABLING (ITC 2007 TRACK 1 - EXAMINATION)

Schedule each exam into a period and into a room. Multiple exams can share the same room during the same period.

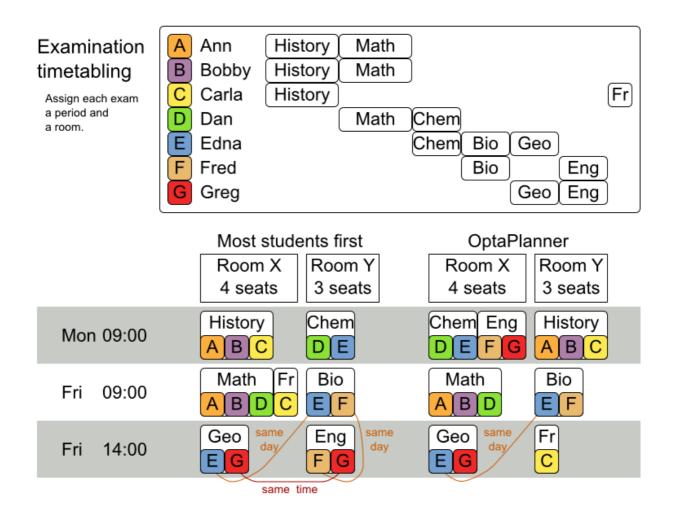

- Exam conflict: Two exams that share students must not occur in the same period.
- Room capacity: A room's seating capacity must suffice at all times.
- Period duration: A period's duration must suffice for all of its exams.
- Period related hard constraints (specified per dataset):
  - Coincidence: Two specified exams must use the same period (but possibly another room).
  - Exclusion: Two specified exams must not use the same period.
  - After: A specified exam must occur in a period after another specified exam's period.
- Room related hard constraints (specified per dataset):
  - Exclusive: One specified exam should not have to share its room with any other exam.

Soft constraints (each of which has a parametrized penalty):

- The same student should not have two exams in a row.
- The same student should not have two exams on the same day.
- Period spread: Two exams that share students should be a number of periods apart.
- Mixed durations: Two exams that share a room should not have different durations.

- Front load: Large exams should be scheduled earlier in the schedule.
- Period penalty (specified per dataset): Some periods have a penalty when used.
- Room penalty (specified per dataset): Some rooms have a penalty when used.

It uses large test data sets of real-life universities.

The problem is defined by the International Timetabling Competition 2007 track 1. Geoffrey De Smet finished 4th in that competition with a very early version of Planner. Many improvements have been made since then.

### Problem Size

exam\_comp\_set1 has 7883 students, 607 exams, 54 periods, 7 rooms, 12 period constraints and 0 room constraints with a search space of 10^1564.

exam\_comp\_set2 has 12484 students, 870 exams, 40 periods, 49 rooms, 12 period constraints and 2 room constraints with a search space of 10^2864.

exam\_comp\_set3 has 16365 students, 934 exams, 36 periods, 48 rooms, 168 period constraints and 15 room constraints with a search space of 10^3023.

exam\_comp\_set4 has 4421 students, 273 exams, 21 periods, 1 rooms, 40 period constraints and 0 room constraints with a search space of 10^360.

exam\_comp\_set5 has 8719 students, 1018 exams, 42 periods, 3 rooms, 27 period constraints and 0 room constraints with a search space of 10^2138.

exam\_comp\_set6 has 7909 students, 242 exams, 16 periods, 8 rooms, 22 period constraints and 0 room constraints with a search space of 10^509.

exam\_comp\_set7 has 13795 students, 1096 exams, 80 periods, 15 rooms, 28 period constraints and 0 room constraints with a search space of 10^3374.

exam\_comp\_set8 has 7718 students, 598 exams, 80 periods, 8 rooms, 20 period constraints and 1 room constraints with a search space of 10^1678.

### 4.14.1. Domain model for Exam timetabling

The following diagram shows the main examination domain classes:

#### Figure 4.11. Examination domain class diagram

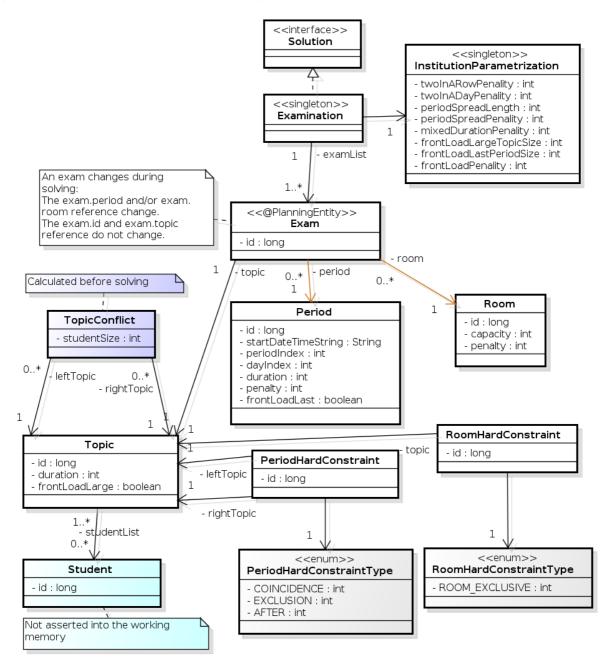

Notice that we've split up the exam concept into an **Exam** class and a **Topic** class. The **Exam** instances change during solving (this is the planning entity class), when their period or room property changes. The **Topic**, **Period** and **Room** instances never change during solving (these are problem facts, just like some other classes).

## 4.15. NURSE ROSTERING (INRC 2010)

For each shift, assign a nurse to work that shift.

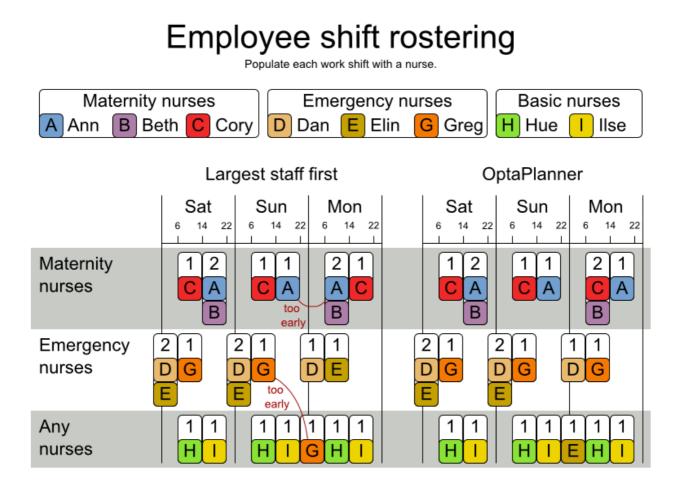

- No unassigned shifts (built-in): Every shift need to be assigned to an employee.
- Shift conflict: An employee can have only one shift per day.

### Soft constraints:

- Contract obligations. The business frequently violates these, so they decided to define these as soft constraints instead of hard constraints.
  - **Minimum and maximum assignments** Each employee needs to work more than x shifts and less than y shifts (depending on their contract).
  - Minimum and maximum consecutive working days Each employee needs to work between x and y days in a row (depending on their contract).
  - Minimum and maximum consecutive free days Each employee needs to be free between x and y days in a row (depending on their contract).
  - Minimum and maximum consecutive working weekends Each employee needs to work between x and y weekends in a row (depending on their contract).
  - Complete weekends: Each employee needs to work every day in a weekend or not at all.
  - Identical shift types during weekend Each weekend shift for the same weekend of the same employee must be the same shift type.

- **Unwanted patterns:** A combination of unwanted shift types in a row. For example: a late shift followed by an early shift followed by a late shift.
- Employee wishes:
  - Day on request: An employee wants to work on a specific day.
  - Day off request: An employee does not want to work on a specific day.
  - Shift on request An employee wants to be assigned to a specific shift.
  - Shift off request: An employee does not want to be assigned to a specific shift.
- Alternative skill: An employee assigned to a skill should have a proficiency in every skill required by that shift.

The problem is defined by the International Nurse Rostering Competition 2010 .

### Figure 4.12. Value proposition

#### Employee rostering Assign shifts to employees more efficiently. Employees Users Fri Sat Sun Tue Wed Thu Mon 14 22 6 14 22 14 22 6 14 22 14 22 14 14 Hospitals ≥ 10 hours ÷ Free Free à 📥 Security ≤ 5 consecutive shifts Forward rotation 1 shift per day (enough time to sleep) guard firms \* Free Free Requires nurse skill Day off request Call centers Free Free -Police and Requires engineering skill ≥ 48 hours rest fire department Free Free No weekend work Shifts NurseRostering benchmark Average Min/Max # datasets Biggest dataset +19% 752 assignments Employee well-being 26 +85% 50 employees OptaPlanner versus traditional algorithm with domain knowledge 5 mins Tabu Search vs First Fit Decreasing

Don't believe us? Run our open benchmarks yourself: https://www.optaplanner.org/code/benchmarks.html

### Problem size

There are three dataset types:

- sprint: must be solved in seconds.
- medium: must be solved in minutes.
- long: must be solved in hours.

toy1 has 1 skills, 3 shiftTypes, 2 patterns, 1 contracts, 6 employees, 7 shiftDates, 35 shiftAssignments and 0 requests with a search space of 10^27.

toy2 has 1 skills, 3 shiftTypes, 3 patterns, 2 contracts, 20 employees, 28 shiftDates, 180 shiftAssignments and 140 requests with a search space of 10^234.

sprint01 has 1 skills, 4 shiftTypes, 3 patterns, 4 contracts, 10 employees, 28 shiftDates, 152 shiftAssignments and 150 requests with a search space of 10^152.

sprint02 has 1 skills, 4 shiftTypes, 3 patterns, 4 contracts, 10 employees, 28 shiftDates, 152 shiftAssignments and 150 requests with a search space of 10^152.

sprint03 has 1 skills, 4 shiftTypes, 3 patterns, 4 contracts, 10 employees, 28 shiftDates, 152 shiftAssignments and 150 requests with a search space of 10^152.

sprint04 has 1 skills, 4 shiftTypes, 3 patterns, 4 contracts, 10 employees, 28 shiftDates, 152 shiftAssignments and 150 requests with a search space of 10^152.

sprint05 has 1 skills, 4 shiftTypes, 3 patterns, 4 contracts, 10 employees, 28 shiftDates, 152 shiftAssignments and 150 requests with a search space of 10^152.

sprint06 has 1 skills, 4 shiftTypes, 3 patterns, 4 contracts, 10 employees, 28 shiftDates, 152 shiftAssignments and 150 requests with a search space of 10^152.

sprint07 has 1 skills, 4 shiftTypes, 3 patterns, 4 contracts, 10 employees, 28 shiftDates, 152 shiftAssignments and 150 requests with a search space of 10^152.

sprint08 has 1 skills, 4 shiftTypes, 3 patterns, 4 contracts, 10 employees, 28 shiftDates, 152 shiftAssignments and 150 requests with a search space of 10^152.

sprint09 has 1 skills, 4 shiftTypes, 3 patterns, 4 contracts, 10 employees, 28 shiftDates, 152 shiftAssignments and 150 requests with a search space of 10^152.

sprint10 has 1 skills, 4 shiftTypes, 3 patterns, 4 contracts, 10 employees, 28 shiftDates, 152 shiftAssignments and 150 requests with a search space of 10^152.

sprint\_hint01 has 1 skills, 4 shiftTypes, 8 patterns, 3 contracts, 10 employees, 28 shiftDates, 152 shiftAssignments and 150 requests with a search space of 10^152.

sprint\_hint02 has 1 skills, 4 shiftTypes, 0 patterns, 3 contracts, 10 employees, 28 shiftDates, 152 shiftAssignments and 150 requests with a search space of 10^152.

sprint\_hint03 has 1 skills, 4 shiftTypes, 8 patterns, 3 contracts, 10 employees, 28 shiftDates, 152 shiftAssignments and 150 requests with a search space of 10^152.

sprint\_late01 has 1 skills, 4 shiftTypes, 8 patterns, 3 contracts, 10 employees, 28 shiftDates, 152 shiftAssignments and 150 requests with a search space of 10^152.

sprint\_late02 has 1 skills, 3 shiftTypes, 4 patterns, 3 contracts, 10 employees, 28 shiftDates, 144 shiftAssignments and 139 requests with a search space of 10^144.

sprint\_late03 has 1 skills, 4 shiftTypes, 8 patterns, 3 contracts, 10 employees, 28 shiftDates, 160 shiftAssignments and 150 requests with a search space of 10^160.

sprint\_late04 has 1 skills, 4 shiftTypes, 8 patterns, 3 contracts, 10 employees, 28 shiftDates, 160 shiftAssignments and 150 requests with a search space of 10^160.

sprint\_late05 has 1 skills, 4 shiftTypes, 8 patterns, 3 contracts, 10 employees, 28 shiftDates, 152 shiftAssignments and 150 requests with a search space of 10^152.

sprint\_late06 has 1 skills, 4 shiftTypes, 0 patterns, 3 contracts, 10 employees, 28 shiftDates, 152 shiftAssignments and 150 requests with a search space of 10^152.

sprint\_late07 has 1 skills, 4 shiftTypes, 0 patterns, 3 contracts, 10 employees, 28 shiftDates, 152 shiftAssignments and 150 requests with a search space of 10^152.

sprint\_late08 has 1 skills, 4 shiftTypes, 0 patterns, 3 contracts, 10 employees, 28 shiftDates, 152 shiftAssignments and 0 requests with a search space of 10^152.

sprint\_late09 has 1 skills, 4 shiftTypes, 0 patterns, 3 contracts, 10 employees, 28 shiftDates, 152 shiftAssignments and 0 requests with a search space of 10^152.

sprint\_late10 has 1 skills, 4 shiftTypes, 0 patterns, 3 contracts, 10 employees, 28 shiftDates, 152 shiftAssignments and 150 requests with a search space of 10^152.

medium01 has 1 skills, 4 shiftTypes, 0 patterns, 4 contracts, 31 employees, 28 shiftDates, 608 shiftAssignments and 403 requests with a search space of 10^906.

medium02 has 1 skills, 4 shiftTypes, 0 patterns, 4 contracts, 31 employees, 28 shiftDates, 608 shiftAssignments and 403 requests with a search space of 10^906.

medium03 has 1 skills, 4 shiftTypes, 0 patterns, 4 contracts, 31 employees, 28 shiftDates, 608 shiftAssignments and 403 requests with a search space of 10^906.

medium04 has 1 skills, 4 shiftTypes, 0 patterns, 4 contracts, 31 employees, 28 shiftDates, 608 shiftAssignments and 403 requests with a search space of 10^906.

medium05 has 1 skills, 4 shiftTypes, 0 patterns, 4 contracts, 31 employees, 28 shiftDates, 608 shiftAssignments and 403 requests with a search space of 10^906.

medium\_hint01 has 1 skills, 4 shiftTypes, 7 patterns, 4 contracts, 30 employees, 28 shiftDates, 428 shiftAssignments and 390 requests with a search space of 10^632.

medium\_hint02 has 1 skills, 4 shiftTypes, 7 patterns, 3 contracts, 30 employees, 28 shiftDates, 428 shiftAssignments and 390 requests with a search space of 10^632.

medium\_hint03 has 1 skills, 4 shiftTypes, 7 patterns, 4 contracts, 30 employees, 28 shiftDates, 428 shiftAssignments and 390 requests with a search space of 10^632.

medium\_late01 has 1 skills, 4 shiftTypes, 7 patterns, 4 contracts, 30 employees, 28 shiftDates, 424 shiftAssignments and 390 requests with a search space of 10^626.

medium\_late02 has 1 skills, 4 shiftTypes, 7 patterns, 3 contracts, 30 employees, 28 shiftDates, 428 shiftAssignments and 390 requests with a search space of 10^632.

medium\_late03 has 1 skills, 4 shiftTypes, 0 patterns, 4 contracts, 30 employees, 28 shiftDates, 428 shiftAssignments and 390 requests with a search space of 10^632.

medium\_late04 has 1 skills, 4 shiftTypes, 7 patterns, 3 contracts, 30 employees, 28 shiftDates, 416 shiftAssignments and 390 requests with a search space of 10^614.

medium\_late05 has 2 skills, 5 shiftTypes, 7 patterns, 4 contracts, 30 employees, 28 shiftDates, 452 shiftAssignments and 390 requests with a search space of 10^667.

long01 has 2 skills, 5 shiftTypes, 3 patterns, 3 contracts, 49 employees, 28 shiftDates, 740 shiftAssignments and 735 requests with a search space of 10^1250.

long02 has 2 skills, 5 shiftTypes, 3 patterns, 3 contracts, 49 employees, 28 shiftDates, 740 shiftAssignments and 735 requests with a search space of 10^1250.

long03 has 2 skills, 5 shiftTypes, 3 patterns, 3 contracts, 49 employees, 28 shiftDates, 740 shiftAssignments and 735 requests with a search space of 10^1250.

long04 has 2 skills, 5 shiftTypes, 3 patterns, 3 contracts, 49 employees, 28 shiftDates, 740 shiftAssignments and 735 requests with a search space of 10^1250.

long05 has 2 skills, 5 shiftTypes, 3 patterns, 3 contracts, 49 employees, 28 shiftDates, 740 shiftAssignments and 735 requests with a search space of 10^1250.

long\_hint01 has 2 skills, 5 shiftTypes, 9 patterns, 3 contracts, 50 employees, 28 shiftDates, 740 shiftAssignments and 0 requests with a search space of 10^1257.

long\_hint02 has 2 skills, 5 shiftTypes, 7 patterns, 3 contracts, 50 employees, 28 shiftDates, 740 shiftAssignments and 0 requests with a search space of 10^1257.

long\_hint03 has 2 skills, 5 shiftTypes, 7 patterns, 3 contracts, 50 employees, 28 shiftDates, 740 shiftAssignments and 0 requests with a search space of 10^1257.

long\_late01 has 2 skills, 5 shiftTypes, 9 patterns, 3 contracts, 50 employees, 28 shiftDates, 752 shiftAssignments and 0 requests with a search space of 10^1277.

long\_late02 has 2 skills, 5 shiftTypes, 9 patterns, 4 contracts, 50 employees, 28 shiftDates, 752 shiftAssignments and 0 requests with a search space of 10^1277.

long\_late03 has 2 skills, 5 shiftTypes, 9 patterns, 3 contracts, 50 employees, 28 shiftDates, 752 shiftAssignments and 0 requests with a search space of 10^1277.

long\_late04 has 2 skills, 5 shiftTypes, 9 patterns, 4 contracts, 50 employees, 28 shiftDates, 752 shiftAssignments and 0 requests with a search space of 10^1277.

long\_late05 has 2 skills, 5 shiftTypes, 9 patterns, 3 contracts, 50 employees, 28 shiftDates, 740 shiftAssignments and 0 requests with a search space of 10^1257.

### Figure 4.13. Domain model

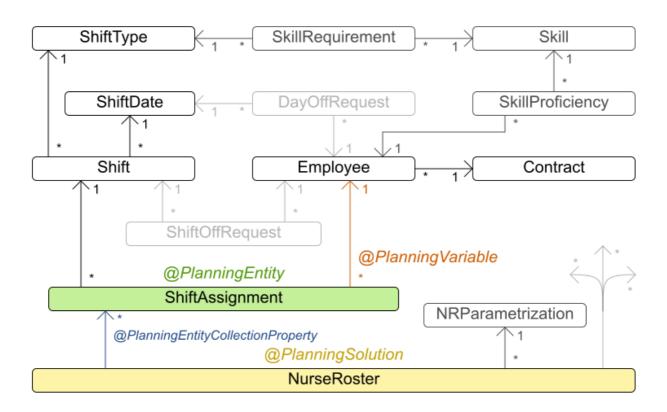

# Nurse rostering class diagram

# 4.16. TRAVELING TOURNAMENT PROBLEM (TTP)

Schedule matches between *n* teams.

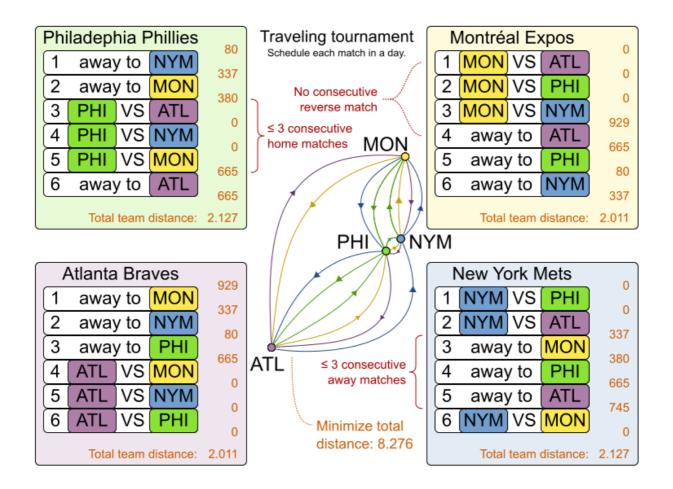

- Each team plays twice against every other team: once home and once away.
- Each team has exactly one match on each timeslot.
- No team must have more than three consecutive home or three consecutive away matches.
- No repeaters: no two consecutive matches of the same two opposing teams.

Soft constraints:

• Minimize the total distance traveled by all teams.

The problem is defined on Michael Trick's website (which contains the world records too).

### **Problem size**

```
1-nl04
        has 6 days, 4 teams and 12 matches with a search space of 10^5.
        has 10 days, 6 teams and 30 matches with a search space of 10<sup>19</sup>.
1-nl06
1-nl08
        has 14 days, 8 teams and 56 matches with a search space of 10^43.
        has 18 days, 10 teams and 90 matches with a search space of 10^79.
1-nl10
        has 22 days, 12 teams and 132 matches with a search space of 10<sup>126</sup>.
1-nl12
1-nl14
        has 26 days, 14 teams and 182 matches with a search space of 10<sup>186</sup>.
        has 30 days, 16 teams and 240 matches with a search space of 10^259.
1-nl16
2-bra24 has 46 days, 24 teams and 552 matches with a search space of 10<sup>692</sup>.
        has 30 days, 16 teams and 240 matches with a search space of 10^259.
3-nfl16
        has 34 days, 18 teams and 306 matches with a search space of 10^346.
3-nfl18
```

```
3-nfl20 has 38 days, 20 teams and 380 matches with a search space of 10<sup>4</sup>47.
3-nfl22 has 42 days, 22 teams and 462 matches with a search space of 10<sup>562</sup>.
3-nfl24 has 46 days, 24 teams and 552 matches with a search space of 10^692.
3-nfl26 has 50 days, 26 teams and 650 matches with a search space of 10^838.
3-nfl28 has 54 days, 28 teams and 756 matches with a search space of 10^999.
3-nfl30 has 58 days, 30 teams and 870 matches with a search space of 10<sup>1175</sup>.
3-nfl32 has 62 days, 32 teams and 992 matches with a search space of 10^1367.
4-super04 has 6 days, 4 teams and 12 matches with a search space of 10<sup>5</sup>.
4-super06 has 10 days, 6 teams and 30 matches with a search space of 10<sup>1</sup>9.
4-super08 has 14 days, 8 teams and 56 matches with a search space of 10^43.
4-super10 has 18 days, 10 teams and 90 matches with a search space of 10^79.
4-super12 has 22 days, 12 teams and 132 matches with a search space of 10<sup>126</sup>.
4-super14 has 26 days, 14 teams and 182 matches with a search space of 10<sup>186</sup>.
5-galaxy04 has 6 days, 4 teams and 12 matches with a search space of 10^5.
5-galaxy06 has 10 days, 6 teams and 30 matches with a search space of 10<sup>19</sup>.
5-galaxy08 has 14 days, 8 teams and 56 matches with a search space of 10<sup>4</sup>3.
5-galaxy10 has 18 days, 10 teams and 90 matches with a search space of 10<sup>7</sup>9.
5-galaxy12 has 22 days, 12 teams and 132 matches with a search space of 10<sup>126</sup>.
5-galaxy14 has 26 days, 14 teams and 182 matches with a search space of 10^186.
5-galaxy16 has 30 days, 16 teams and 240 matches with a search space of 10^259.
5-galaxy18 has 34 days, 18 teams and 306 matches with a search space of 10<sup>346</sup>.
5-galaxy20 has 38 days, 20 teams and 380 matches with a search space of 10^447.
5-galaxy22 has 42 days, 22 teams and 462 matches with a search space of 10<sup>562</sup>.
5-galaxy24 has 46 days, 24 teams and 552 matches with a search space of 10<sup>692</sup>.
5-galaxy26 has 50 days, 26 teams and 650 matches with a search space of 10^838.
5-galaxy28 has 54 days, 28 teams and 756 matches with a search space of 10<sup>999</sup>.
5-galaxy30 has 58 days, 30 teams and 870 matches with a search space of 10<sup>1175</sup>.
5-galaxy32 has 62 days, 32 teams and 992 matches with a search space of 10<sup>1367</sup>.
5-galaxy34 has 66 days, 34 teams and 1122 matches with a search space of 10<sup>1576</sup>.
5-galaxy36 has 70 days, 36 teams and 1260 matches with a search space of 10<sup>1801</sup>.
5-galaxy38 has 74 days, 38 teams and 1406 matches with a search space of 10<sup>2042</sup>.
5-galaxy40 has 78 days, 40 teams and 1560 matches with a search space of 10<sup>2</sup>301.
```

## 4.17. CHEAP TIME SCHEDULING

Schedule all tasks in time and on a machine to minimize power cost. Power prices differs in time. This is a form of *job shop scheduling*.

Hard constraints:

- Start time limits: Each task must start between its earliest start and latest start limit.
- Maximum capacity: The maximum capacity for each resource for each machine must not be exceeded.
- Startup and shutdown: Each machine must be active in the periods during which it has assigned tasks. Between tasks it is allowed to be idle to avoid startup and shutdown costs.

Medium constraints:

- Power cost: Minimize the total power cost of the whole schedule.
  - Machine power cost: Each active or idle machine consumes power, which infers a power cost (depending on the power price during that time).

- Task power cost: Each task consumes power too, which infers a power cost (depending on the power price during its time).
- Machine startup and shutdown cost: Every time a machine starts up or shuts down, an extra cost is inflicted.

Soft constraints (addendum to the original problem definition):

• Start early: Prefer starting a task sooner rather than later.

The problem is defined by the ICON challenge.

### Problem size

sample01 has 3 resources, 2 machines, 288 periods and 25 tasks with a search space of 10^53. sample02 has 3 resources, 2 machines, 288 periods and 50 tasks with a search space of 10^114. sample03 has 3 resources, 2 machines, 288 periods and 100 tasks with a search space of 10^226. sample04 has 3 resources, 5 machines, 288 periods and 100 tasks with a search space of 10^266. sample05 has 3 resources, 2 machines, 288 periods and 250 tasks with a search space of 10^584. sample06 has 3 resources, 5 machines, 288 periods and 250 tasks with a search space of 10^673. sample07 has 3 resources, 2 machines, 288 periods and 1000 tasks with a search space of 10^2388. sample08 has 3 resources, 5 machines, 288 periods and 1000 tasks with a search space of 10^2748. sample09 has 4 resources, 20 machines, 288 periods and 2000 tasks with a search space of 10^6668. instance00 has 1 resources, 10 machines, 288 periods and 200 tasks with a search space of 10^595. instance01 has 1 resources, 10 machines, 288 periods and 200 tasks with a search space of 10^599. instance02 has 1 resources, 10 machines, 288 periods and 200 tasks with a search space of 10^599. instance03 has 1 resources, 10 machines, 288 periods and 200 tasks with a search space of 10^591. instance04 has 1 resources, 10 machines, 288 periods and 200 tasks with a search space of 10^590. instance05 has 2 resources, 25 machines, 288 periods and 200 tasks with a search space of 10^667. instance06 has 2 resources, 25 machines, 288 periods and 200 tasks with a search space of 10^660. instance07 has 2 resources, 25 machines, 288 periods and 200 tasks with a search space of 10^662. instance08 has 2 resources, 25 machines, 288 periods and 200 tasks with a search space of 10^651. instance09 has 2 resources, 25 machines, 288 periods and 200 tasks with a search space of 10^659. instance10 has 2 resources, 20 machines, 288 periods and 500 tasks with a search space of 10^1657. instance11 has 2 resources, 20 machines, 288 periods and 500 tasks with a search space of 10^1644.

instance12 has 2 resources, 20 machines, 288 periods and 500 tasks with a search space of 10^1637. instance13 has 2 resources, 20 machines, 288 periods and 500 tasks with a search space of 10^1659. instance14 has 2 resources, 20 machines, 288 periods and 500 tasks with a search space of 10^1643. instance15 has 3 resources, 40 machines, 288 periods and 500 tasks with a search space of 10^1782. instance16 has 3 resources, 40 machines, 288 periods and 500 tasks with a search space of 10^1778. instance17 has 3 resources, 40 machines, 288 periods and 500 tasks with a search space of 10^1764. instance18 has 3 resources, 40 machines, 288 periods and 500 tasks with a search space of 10^1769. instance19 has 3 resources, 40 machines, 288 periods and 500 tasks with a search space of 10^1778. instance20 has 3 resources, 50 machines, 288 periods and 1000 tasks with a search space of 10^3689. instance21 has 3 resources, 50 machines, 288 periods and 1000 tasks with a search space of 10^3678. instance22 has 3 resources, 50 machines, 288 periods and 1000 tasks with a search space of 10^3706. instance23 has 3 resources, 50 machines, 288 periods and 1000 tasks with a search space of 10^3676. instance24 has 3 resources, 50 machines, 288 periods and 1000 tasks with a search space of 10^3681. instance25 has 3 resources, 60 machines, 288 periods and 1000 tasks with a search space of 10^3774. instance26 has 3 resources, 60 machines, 288 periods and 1000 tasks with a search space of 10^3737. instance27 has 3 resources, 60 machines, 288 periods and 1000 tasks with a search space of 10^3744. instance28 has 3 resources, 60 machines, 288 periods and 1000 tasks with a search space of 10^3731. instance29 has 3 resources, 60 machines, 288 periods and 1000 tasks with a search space of 10^3746. instance30 has 4 resources, 70 machines, 288 periods and 2000 tasks with a search space of 10^7718. instance31 has 4 resources, 70 machines, 288 periods and 2000 tasks with a search space of 10^7740. instance32 has 4 resources, 70 machines, 288 periods and 2000 tasks with a search space of 10^7686. instance33 has 4 resources, 70 machines, 288 periods and 2000 tasks with a search space of 10^7672. instance34 has 4 resources, 70 machines, 288 periods and 2000 tasks with a search space of 10^7695. instance35 has 4 resources, 80 machines, 288 periods and 2000 tasks with a search space of 10^7807. instance36 has 4 resources, 80 machines, 288 periods and 2000 tasks with a search space of 10^7814. instance37 has 4 resources, 80 machines, 288 periods and 2000 tasks with a search space of 10^7764. instance38 has 4 resources, 80 machines, 288 periods and 2000 tasks with a search space of 10^7736. instance39 has 4 resources, 80 machines, 288 periods and 2000 tasks with a search space of 10^7783.

instance40 has 4 resources, 90 machines, 288 periods and 4000 tasks with a search space of 10^15976. instance41 has 4 resources, 90 machines, 288 periods and 4000 tasks with a search space of 10^15935. instance42 has 4 resources, 90 machines, 288 periods and 4000 tasks with a search space of 10^15887. instance43 has 4 resources, 90 machines, 288 periods and 4000 tasks with a search space of 10^15896. instance44 has 4 resources, 90 machines, 288 periods and 4000 tasks with a search space of 10^15885. instance45 has 4 resources, 100 machines, 288 periods and 5000 tasks with a search space of 10^20173. instance46 has 4 resources, 100 machines, 288 periods and 5000 tasks with a search space of 10^20132. instance47 has 4 resources, 100 machines, 288 periods and 5000 tasks with a search space of 10^20126. instance48 has 4 resources, 100 machines, 288 periods and 5000 tasks with a search space of 10^20110. instance49 has 4 resources, 100 machines, 288 periods and 5000 tasks with a search space of 10^20078.

# 4.18. INVESTMENT ASSET CLASS ALLOCATION (PORTFOLIO OPTIMIZATION)

Decide the relative quantity to invest in each asset class.

Hard constraints:

- Risk maximum: the total standard deviation must not be higher than the standard deviation maximum.
  - Total standard deviation calculation takes asset class correlations into account by applying Markowitz Portfolio Theory.
- Region maximum: Each region has a quantity maximum.
- Sector maximum: Each sector has a quantity maximum.

Soft constraints:

• Maximize expected return.

### **Problem size**

de\_smet\_1 has 1 regions, 3 sectors and 11 asset classes with a search space of 10^4. irrinki\_1 has 2 regions, 3 sectors and 6 asset classes with a search space of 10^3.

Larger datasets have not been created or tested yet, but should not pose a problem. A good source of data is this Asset Correlation website.

### 4.19. CONFERENCE SCHEDULING

Assign each conference talk to a timeslot and a room. Timeslots can overlap. Read/write to/from an **\*.xlsx** file that can be edited with LibreOffice or Excel too.

- Talk type of timeslot: The type of a talk must match the timeslot's talk type.
- Room unavailable timeslots: A talk's room must be available during the talk's timeslot.
- Room conflict: Two talks can't use the same room during overlapping timeslots.
- Speaker unavailable timeslots: Every talk's speaker must be available during the talk's timeslot.
- Speaker conflict: Two talks can't share a speaker during overlapping timeslots.
- Generic purpose timeslot and room tags
  - Speaker required timeslot tag: If a speaker has a required timeslot tag, then all his/her talks must be assigned to a timeslot with that tag.
  - Speaker prohibited timeslot tag: If a speaker has a prohibited timeslot tag, then all his/her talks cannot be assigned to a timeslot with that tag.
  - Talk required timeslot tag: If a talk has a required timeslot tag, then it must be assigned to a timeslot with that tag.
  - Talk prohibited timeslot tag: If a talk has a prohibited timeslot tag, then it cannot be assigned to a timeslot with that tag.
  - Speaker required room tag: If a speaker has a required room tag, then all his/her talks must be assigned to a room with that tag.
  - Speaker prohibited room tag: If a speaker has a prohibited room tag, then all his/her talks cannot be assigned to a room with that tag.
  - Talk required room tag: If a talk has a required room tag, then it must be assigned to a room with that tag.
  - Talk prohibited room tag: If a talk has a prohibited room tag, then it cannot be assigned to a room with that tag.
- Talk mutually-exclusive-talks tag: Talks that share such a tag must not be scheduled in overlapping timeslots.
- Talk prerequisite talks: A talk must be scheduled after all its prerequisite talks.

Soft constraints:

- Theme track conflict: Minimize the number of talks that share a same theme tag during overlapping timeslots.
- Sector conflict: Minimize the number of talks that share a same sector tag during overlapping timeslots.
- Content audience level flow violation: For every content tag, schedule the introductory talks before the advanced talks.
- Audience level diversity: For every timeslot, maximize the number of talks with a different audience level.
- Language diversity: For every timeslot, maximize the number of talks with a different language.

- Generic purpose timeslot and room tags
  - Speaker preferred timeslot tag: If a speaker has a preferred timeslot tag, then all his/her talks should be assigned to a timeslot with that tag.
  - Speaker undesired timeslot tag: If a speaker has a undesired timeslot tag, then all his/her talks should not be assigned to a timeslot with that tag.
  - Talk preferred timeslot tag: If a talk has a preferred timeslot tag, then it should be assigned to a timeslot with that tag.
  - Talk undesired timeslot tag: If a talk has a undesired timeslot tag, then it should not be assigned to a timeslot with that tag.
  - Speaker preferred room tag: If a speaker has a preferred room tag, then all his/her talks should be assigned to a room with that tag.
  - Speaker undesired room tag: If a speaker has a undesired room tag, then all his/her talks should not be assigned to a room with that tag.
  - Talk preferred room tag: If a talk has a preferred room tag, then it should be assigned to a room with that tag.
  - Talk undesired room tag: If a talk has a undesired room tag, then it should not be assigned to a room with that tag.
- Same day talks: All talks that share a same theme tag or content tag should be scheduled in the minimum number of days (ideally in the same day).

### Figure 4.14. Value proposition

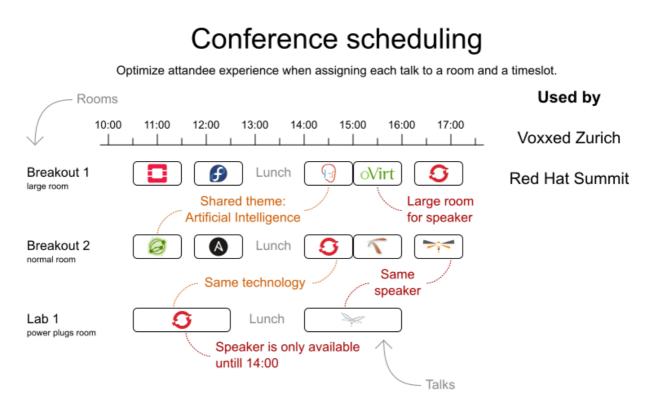

### Problem size

18talks-6timeslots-5rooms has 18 talks, 6 timeslots and 5 rooms with a search space of 10<sup>26</sup>. 36talks-12timeslots-5rooms has 36 talks, 12 timeslots and 5 rooms with a search space of 10<sup>64</sup>. 72talks-12timeslots-10rooms has 72 talks, 12 timeslots and 10 rooms with a search space of 10<sup>149</sup>.

108talks-18timeslots-10rooms has 108 talks, 18 timeslots and 10 rooms with a search space of 10^243.

216talks-18timeslots-20rooms has 216 talks, 18 timeslots and 20 rooms with a search space of 10^552.

### 4.20. ROCK TOUR

Drive the rock bus from show to show, but schedule shows only on available days.

Hard constraints:

- Schedule every required show.
- Schedule as many shows as possible.

Medium constraints:

• Maximize revenue opportunity.

- Minimize driving time.
- Visit sooner than later.

### Soft constraints:

• Avoid long driving times.

### **Problem size**

47shows has 47 shows with a search space of 10<sup>59</sup>.

# 4.21. FLIGHT CREW SCHEDULING

Assign flights to pilots and flight attendants.

Hard constraints:

- Required skill: each flight assignment has a required skill. For example, flight AB0001 requires 2 pilots and 3 flight attendants.
- Flight conflict: each employee can only attend one flight at the same time
- Transfer between two flights: between two flights, an employee must be able to transfer from the arrival airport to the departure airport. For example, Ann arrives in Brussels at 10:00 and departs in Amsterdam at 15:00.
- Employee unavailability: the employee must be available on the day of the flight. For example, Ann is on PTO on 1-Feb.

Soft constraints:

- First assignment departing from home
- Last assignment arriving at home
- Load balance flight duration total per employee

### Problem size

175flights-7days-Europe has 2 skills, 50 airports, 150 employees, 175 flights and 875 flight assignments with a search space of 10^1904.

700flights-28days-Europe has 2 skills, 50 airports, 150 employees, 700 flights and 3500 flight assignments with a search space of 10^7616.

875flights-7days-Europe has 2 skills, 50 airports, 750 employees, 875 flights and 4375 flight assignments with a search space of 10<sup>12578</sup>.

175flights-7days-US has 2 skills, 48 airports, 150 employees, 175 flights and 875 flight assignments with a search space of 10^1904.

# APPENDIX A. VERSIONING INFORMATION

Documentation last updated on Friday, May 22, 2020.